Государственноеобластное бюджетное Профессиональное образовательное учреждение «Усманскиймногопрофильный колледж»

# **МЕТОДИЧЕСКИЕ РЕКОМЕНДАЦИИ ПО ОРГАНИЗАЦИИИ ПРОВЕДЕНИЮ ПРАКТИЧЕСКИХРАБОТ**

# по учебной дисциплине ОП.05 Устройствои функционирования информационной системы

Программы подготовкиспециалистов среднего звена (ППССЗ)

по специальности 09.02.04 Информационные системы (по отраслям)

по программе базовой подготовки

Усмань 2020

Методические рекомендации по организации и проведению практических работ по учебной дисциплине ОП.05Устройство и функционирование информационной системы по специальности 09.02.04 Информационные системы (по отраслям)

Организация-разработчик: Государственное областное бюджетное профессиональное образовательное учреждение «Усманский многопрофильный колледж»

Разработчики: Репина Н.В. преподаватель информатики

Рассмотрены и утверждены на заседании предметно-цикловой комиссии естественнонаучных дисциплин

Протокол№ 6 от 30.06.2020 г.

Председатель предметно-цикловой комиссии естественнонаучных дисциплин  $\mathcal{U}\rightarrow\mathcal{U}$  Коровина Т.В.

УТВЕРЖДАЮ

Заместитель директора Лаува О.А.

по учебно-методическойработе

 $\mathcal{A}$ 

#### **Введение**

Практические занятия, как вид учебных занятий, направлены на экспериментальное подтверждение теоретических положений и формирование учебных и профессиональных практических умений и составляют важную часть теоретической и профессиональной практической подготовки.

В процессе практического занятия обучающиеся выполняют одно или несколько практических заданий в соответствии с изучаемым содержанием учебного материала.

Содержание практических занятий по учебной дисциплине ОП.05 Устройство и функционирование информационной системы должно охватывать весь круг профессиональных умений, на подготовку к которым ориентирована данная дисциплина, а в совокупности охватывать всю профессиональную деятельность, к которой готовится специалист.

При разработке содержания практических занятий следует учитывать, что наряду с формированием умений и навыков в процессе практических занятий обобщаются, систематизируются, углубляются и конкретизируются теоретические знания, вырабатывается способность и готовность использовать теоретические знания на практике, развиваются интеллектуальные умения.

Выполнение обучающимися практических занятий проводится с целью:

- формирования практических умений в соответствии с требованиями к уровню подготовки обучающихся, установленными ФГОС и рабочей программой учебной дисциплине ОП.05 Устройство и функционирование информационной системы по конкретным разделам и темам дисциплины;
- обобщения, систематизации, углубления,закрепления полученных теоретических знаний;
- совершенствования умений применять полученные знания на практике, реализации единства интеллектуальной и практической деятельности;
- развития интеллектуальных умений у будущих специалистов: аналитических, проектировочных, конструктивных и др.;
- выработки таких профессионально значимых качеств, как самостоятельность, ответственность, точность, творческая инициатива при решении поставленных задач при освоении общих и профессиональных компетенций.

Соответственно в процессе освоения учебной дисциплине Устройство и функционирование информационной системы обучающиеся должны овладеть:

#### **умениями:**

-выделять жизненные циклы проектирования информационной системы;

-использовать методы и критерии оценивания предметной области и методы определения стратегии развития бизнес-процессов организации;

-использовать и рассчитывать показатели и критерии оценивания информационной системы,

осуществлять необходимые измерения. **знаниями:**

-цели автоматизации производства;

-типы организационных структур;

-реинжиниринг бизнес-процессов;

-требования к проектируемой системе, классификацию информационных систем, структуру информационной системы, понятие жизненного цикла информационной системы;

-модели жизненного цикла информационной системы, методы проектирования информационной системы;

-технологии проектирования информационной системы, оценку и управление качеством информационной системы;

-организацию труда при разработке информационной системы;

-оценку необходимых ресурсов для реализации проекта.

Вышеперечисленные умения и знания направлены на формирование следующих профессиональных и общих компетенций студентов:

#### **Профессиональные компетенции:**

ПК 1.1. Собирать данные для анализа использования и функционирования информационной системы, участвовать в составлении отчетной документации, принимать участие в разработке проектной документации на модификацию информационной системы.

ПК 1.3. Производить модификацию отдельных модулей информационной системы в соответствии с рабочим заданием, документировать произведенные изменения.

ПК 1.4. Участвовать в экспериментальном тестировании информационной системы на этапе опытной эксплуатации, фиксировать выявленные ошибки кодирования в разрабатываемых модулях информационной системы.

ПК 1.5. Разрабатывать фрагменты документации по эксплуатации информационной системы.

ПК 1.6. Участвовать в оценке качества и экономической эффективности информационной системы.

ПК 1.9. Выполнять регламенты по обновлению, техническому сопровождению и восстановлению данных информационной системы, работать с технической документацией.

## **Общие компетенции:**

ОК 1. Понимать сущность и социальную значимость своей будущей профессии, проявлять к ней устойчивый интерес.

ОК 2. Организовывать собственную деятельность, выбирать типовые методы и способы выполнения профессиональных задач, оценивать их эффективность и качество.

ОК 3. Принимать решения в стандартных и нестандартных ситуациях и нести за них ответственность.

ОК 4. Осуществлять поиск и использование информации, необходимой для эффективного выполнения профессиональных задач, профессионального и личностного развития.

ОК 5. Использовать информационно-коммуникационные технологии в профессиональной деятельности.

ОК 6. Работать в коллективе и команде, эффективно общаться с коллегами, руководством, потребителями.

ОК 7. Брать на себя ответственность за работу членов команды (подчиненных), результат выполнения задания.

ОК 8. Самостоятельно определять задачи профессионального и личностного развития, заниматься самообразованием, осознанно планировать повышение квалификации.

ОК 9. Ориентироваться в условиях частой смены технологий профессиональной деятельности.

Данные методические указания по организации и проведению практических работ составлены в

соответствии с содержанием рабочей программы учебной дисциплины Устройство и функционирование информационной системы специальности 09.02.04 Информационные системы

(по отраслям)по программе базовой подготовки.

Учебная дисциплина Устройство и функционирование информационной системы изучается в течение учебного года. Общий объем времени, отведенный на выполнение практической работы по учебной дисциплине Устройство и функционирование информационной системы, составляет в соответствии с учебным планом и рабочей программой– 38 часов.

Методические рекомендации призваны помочь студентам правильно организовать работу и рационально использовать свое время при овладении содержанием учебной дисциплины Устройство и функционирование информационной системы, закреплении теоретических знаний и практических умений.

# **Распределение часов на выполнение практической работы студентовпо разделам и**

# **темам учебной дисциплины**

## **Устройство и функционирование информационной системы**

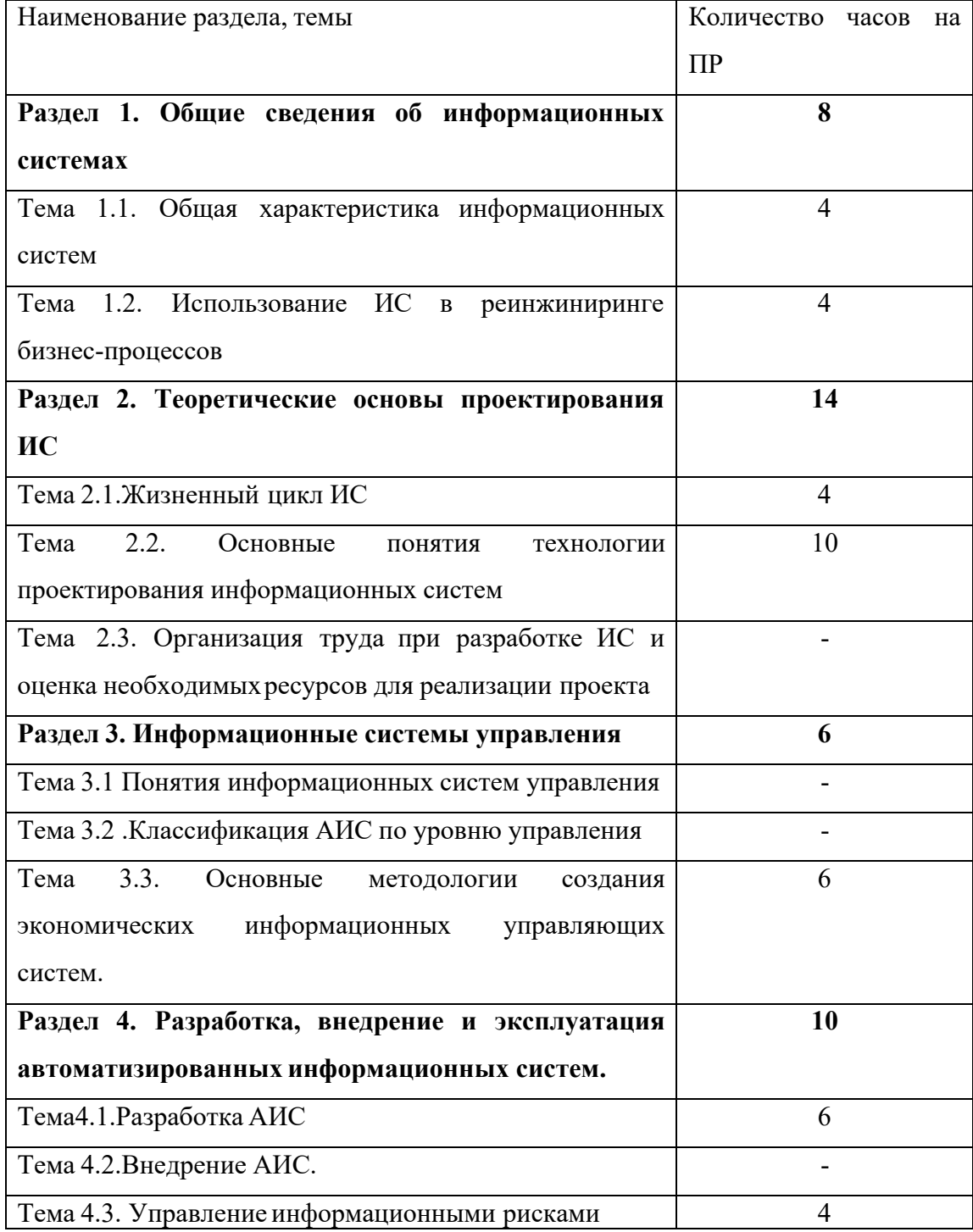

## **Основные источники:**

## **Основные источники:**

- 1. Медведева, А.А. Конспект лекций по дисциплине «Устройство и функционирование информационной системы» для специальности среднего профессионального образования 09.02.04 Информационные системы (по отраслям) / А.А. Медведева. – Курган: КТК, 2015. - 64 с.
- 2. Медведева, А.А. Методические указания по организации самостоятельной работы студентов по дисциплине «Устройство и функционирование информационной системы» для специальности среднего профессионального образования 09.02.04 Информационные системы (по отраслям) / А.А. Медведева. – Курган: КТК, 2015. - 36 с.
- 3. Медведева, А.А. Методические указания к практическим занятиям по дисциплине «Устройство и функционирование информационной системы» для специальности среднего профессионального образования 09.02.04 Информационные системы (по отраслям), 2015. - 68 с.
- 4. Рудаков, А.В. Технология разработки программных продуктов: Учеб.пособие для студ. сред. проф. образования / А.В.Рудаков – 8-е изд., стер. - М.: Издательский центр «Академия», 2015. – 208 с.
- 5. Федорова, Г.Н. Информационные системы: Учебник / Г.Н.Федорова. 4-е изд., стер. М.: Издательский центр «Академия», 2015. – 208 с. **Дополнительные источники:**
- 6. Емельянова Н.З., Партыка Т.Л., Попов И.И. Устройство и функционирование информационных систем: Учебное пособие / Н.З.Емельянова, Т.Л.Партыка, И.И.Попов. - 2-e изд., перераб. и доп. – М.: Форум: ИНФРА-М,2016. – 416 с.

## **Интернет-ресурсы:**

1. http://www.intuit.ru - Интернет Университет информационных технологий

2.Образовательная платформа ЭБС «Юрайт».

## **Раздел 1. Общие сведения об информационных системах**

### **Тема 1.1. Общая характеристика информационных систем(4 часа)**

## **Практическая работа №1**

## **Выделение жизненных циклов информационной системы.**

Количество часов на выполнение: 2 часа.

Цель: разработка технического задания для проектируемой информационной системы.

Оборудование:Класс IBMPC.

Программное обеспечение:текстовый редактор MicrosoftWord.

Задание.

- I. Выполните анализ хода работы по созданию технического задания для проектируемой ИС.
- II. Самостоятельно разработайте техническое задание для проектируемой ИС на основе краткой информации о компании "МЕД".
- **I.** Ход работы по созданию технического задания для проектируемой ИС
- 1. В качестве предметной области выбрана тема «Отдел кадров. Учет персонала».
- 2. Этап разработки раздела «Общие сведения»:
	- Полное наименование ИС: «Отдел кадров. Учет персонала».
	- $\bullet$  Шифр темы: 00001.
	- Предприятие-разработчик системы: Лаборатория баз данных "БД", ул. 50 лет Октября, 86, тел. 32-12-02.
	- Предприятие-заказчик системы: ООО «ЛюксАвто».
	- Система создается на основании технического задания (ТЗ). ТЗ на АС является основным документом, определяющим требования и порядок создания автоматизированной системы, в соответствии с которым проводится разработка АС и ее приемка при вводе в действие. Кроме того, при создании системы используются ГОСТ 34.602-89 "Техническое задание на создание автоматизированной системы".
	- Плановый срок начала работ: 01.04.2014.
	- Плановый срок окончания работ: 31.05.2014.
	- Автоматизируемая система создается на коммерческойоснове.
	- Порядок оформления и предъявления заказчику результатов работы по созданию системы определяется после получения начальной версии продукта, в которой должны быть реализованы все основные функции, определенные в ТЗ и утвержденные заказчиком.

3. Этап разработки раздела «Назначение и цели создания системы»:

- Вид автоматизируемой деятельности: учет персонала в отделе кадров.
- Перечень автоматизируемых процессов: учет сведений о сотрудниках, формирование и ведение личных карточек сотрудников,формирование приказов и отчетов.
- Наименование и значение показателей, которые будут достигнуты в результате внедрения БД: уменьшение затрат рабочего времени на ввод, редактирование и поиск данных о сотрудникахпредприятия, формирование личных карточек, приказов и отчетов, уменьшение бумажного документооборота.

4. Этап разработки раздела «Характеристики объекта автоматизации»

*Краткие сведения о предприятии.*

Отдел кадров, деятельность которого планируется автоматизировать, занимается учетом сотрудников фирмы «ЛюксАвто». Важнейшим звеном в данной деятельности являются специалисты по работе с персоналом. В зависимости от того, насколько автоматизирована их работа, можно судить об эффективности работы отдела кадров и всего предприятия в целом. Каждый день отдел кадров осуществляет операции по работе с персоналом.

Сотрудник лично заполняет данные о себе. После этого специалист по работе с персоналом принимает эти данные и вносит их в базу данных. Непосредственно из базы данных берутся необходимые данные для заполнения личной карточки сотрудника, формирования приказов и отчетов.

*Организационная структура.*

Организационная структура предприятия показана на рисунке 1.1.

Рисунок 1.1--Организационная структура предприятия

Организационная структура отдела кадров показана на рисунке 1.2.

Рисунок 1. 2-Организационная структура отдела кадров

*Описание автоматизируемых процессов, информационные потоки автоматизируемых процессов.*

Сведения о сотрудниках собираются специалистом по работе с персоналом. Вся информация хранится и обрабатывается специалистом по работе с персоналом. Некоторая информация для ведения отчетности хранится в бумажной форме.

Схема информационных потоков процесса показана на рисунке 1.3.

Рисунок 1.3-Схема информационных потоков процесса "Учет персонала"

В целом, до начала разработки данной системы вся отчетность велась путем составления личных карточек на бумажных носителях, из которых при необходимости выбирались те или иные сведения. Таким образом, видно, насколько рационально использовать базу данных и приложение по работе с ней. Во-первых, сокращается объем бумажного документооборота и время на роботу с информацией о сотрудниках, данные о любом сотруднике можно получить путем запросов, кроме того, заметно сократится время на формирование отчетов для руководстваи бухгалтерии.

Теперь запишем всю информацию в систематизированной форме. Далее, при создании базы данных, эту информацию можно будетразделить на конкретные таблицы.

- Сотрудники.
- $A$ дрес.
- Образование.
- Подразделение.
- Приказ о зачислении.
- Штатное расписание.
- Должность.
- Карточка учета.

5. Этап разработки раздела «Требования к ИС»

*Требования к системе в целом*

ИС должна соответствовать требованиям технического задания на ее создание и развитие, а также требованиям нормативно-технических документов, действующих в ведомстве заказчика ИС.

Ввод в действие ИС должен приводить к полезным технико-экономическим, социальным результатам:

- уменьшению времени по учету данных о сотрудниках;
- уменьшение времени на формирование отчетов, приказов и справок.

Технические средства ИС должны быть установлены так, чтобы обеспечивались их безопасная эксплуатация и техническое обслуживание.

Требования безопасности устанавливаются в инструкциях по эксплуатации технических средств.

# *Требования к функциям (задачам), выполняемым системой*

Данная информационная система разрабатывается с расчетом на нескольких пользователей – специалистов по работе с персоналом. При работе с системой специалист по работе с персоналом должен решать следующие задачи:

- Получать доступ к данным таблиц, в которых должна содержаться вся необходимая информация.
- Просматривать данные таблиц, при необходимости редактировать их.
- Создавать на основе исходных данных личные карточки сотрудников, отчеты, приказы и справки. При этом в основном используется выборка из таблиц.

Таким образом, разрабатываемая система должна обеспечивать решение вышеперечисленных задач.

В готовом виде она должна быть максимально простой и удобной: все операции должны выполняться с помощью элементарных действий пользователя. Здесь необходима распечатка исходных таблиц и отчетов, источниками которых являются ранее составленные запросы. Все отчеты должны оформляться в едином стиле.

*Требования к информационному обеспечению ИС*

Информационное обеспечение ИС должно включать:

- данные о сотрудниках;
- приказы о зачислении;
- штатное расписание;
- личные карточки.

*Требования к программному обеспечению ИС*

Для функционирования базы данных подходят операционные системы Windows XP, Vista. Диалоговый режим требует объектно-ориентированную систему программирования BorlandDelphi , а СУБД– Access.

*Требования к техническомуобеспечению АС*

Минимальные требования к техническому обеспечению АС следующие:

- Pentium IV;
- ОЗУ 512 Мбайт;
- 10 Мбайт дисковой памяти;
- принтер формата А4.

6. Этап разработки раздела «Стадии и этапы разработки»

*Стадии разработки*

Разработка должна быть проведена в три стадии:

- разработка технического задания;
- рабочее проектирование;
- внедрение.

7. Этапы разработки

На стадии разработки технического задания должен быть выполнен этап разработки, согласования и утверждения настоящего технического задания.

На стадии рабочего проектирования должны быть выполнены перечисленные ниже этапы работ:

- разработка модели автоматизируемых процессов и функциональной модели ИС;
- разработки логической и физической моделей данных;
- разработка программы;
- разработка программной документации;
- испытания программы.

На этапе подготовки и передачи программы должна быть выполнена работа по подготовке и передаче программы и программной документации в эксплуатацию на объектах заказчика.

Приемо-сдаточные испытания должны проводиться на объекте заказчика в оговоренные сроки. Приемо-сдаточные испытания программы должны проводиться согласно разработанной исполнителем и согласованной заказчиком программы и методик испытаний. Ход проведения приемо-сдаточных испытаний заказчик и исполнитель документируют в протоколе проведения испытаний. На основании протокола проведения испытаний исполнитель совместно с заказчиком подписывает акт приемки-сдачи программы в эксплуатацию.

**II.** Самостоятельная работа: разработайте техническое задание для информационной системы на основе краткой информации о компании "МЕД"

Компания - дистрибьютор "МЕД" закупает медицинские препараты отечественных и зарубежных производителей и реализует их через собственную дистрибьюторскую сеть и сеть аптек. Компания осуществляет доставку товаров как собственным транспортом, так и с помощью услуг сторонних организаций.

Основные бизнес-процессы компании - закупки, складирование запасов, продажи, взаиморасчеты с поставщиками и клиентами.

Уровень конкуренции для компании в последнее время возрос, так как на рынок вышли два новых конкурента, к которым перешла часть клиентов и ряд наиболее квалифицированных сотрудников ЗАО "МЕД". ЗАО "МЕД" имеет два филиала - в Курске и Санкт-Петербурге. Каждый филиал функционирует как самостоятельное юридическое лицо, являясь полностью принадлежащей ЗАО

"МЕД" дочерней компанией.

По предварительным планам, Компания намерена открыть также дочернее предприятие для *организации производства* в непосредственной близости к своим заказчикам.

Адреса и телефоны

Москва, К-123 Центральная улица, д. 20, стр. 7, офис 709

Телефон: (095) 345-6789, факс: (095) 345-9876

Контактные лица

Борис Нефедьев - Генеральный директор

Дмитрий Кононов - Исполнительный директор

Артур Иванченко - Директор по маркетингу

Сотрудники

На момент проведения Диагностики штат компании составляет 110 сотрудников.

Основными целями проекта автоматизации компании "МЕД" являются:

- Разработка и внедрение комплексной автоматизированной системы поддержки логистических процессов компании.
- Повышение эффективности работы всех подразделений компании и обеспечение ведения учета в единой информационной системе.

## *Видение выполнения проекта и границы проекта*

В рамках проекта развертывание новой системы предполагается осуществить только в следующих подразделениях ЗАО "МЕД":

- Отдел закупок;
- Отдел приемки;
- Отдел продаж;
- Отдел маркетинга;
- Группа планирования и маркетинга;
- Группа логистики;
- Учетно-операционный отдел;
- Учетный отлел:
- Отдел сертификации (в части учета сертификатов на медикаменты);
- Бухгалтерия (только в части учета закупок, продаж, поступлений и платежей).

Не рассматривается в границах проекта автоматизация учета основных средств, расчета и начисления заработной платы, управления кадрами. Выходит за рамки проекта автоматизация процессов взаимоотношений с клиентами.

Количество рабочих мест пользователей - 50.

Требования к оформлению отчетного материала:

Практические работы сохраняются в личной папке на сетевом диске на листах формата А4 . Первый лист должен содержать сведения об исполнителе. Отчет оформляется по специально заданной структуре и предоставляется для оценивания преподавателю в недельный срок со дня выполнения работы.

Отчет о практической работе должен содержать: цель работы; исходные данные; ход решения; ответы на контрольные вопросы (если таковые имеются0; выводы. Форма контроля: практическая проверка. Ссылки на источники: [1].

### **Критерии оценивания работы**

- 1. Самостоятельность выполнения работы.
- 2. Правильность и точность выполнения заданий.

## **Практическая работа № 2. Работа с фактографическими информационными системами в СУБД**

*ЦЕЛЬ РАБОТЫ: научиться работать* с фактографическими информационными системами в СУБДс помощью.

Для выполнения работы необходимо *знать структуру информационных систем, основы языка SQL;* необходимо*уметь создавать СУБД и работать с ними.*

*ОБОРУДОВАНИЕ И МАТЕРИАЛЫ: ПК, ПО Windows, СУБД MSAccess, проектор, методические указания для выполнения практической работы.*

### *ВРЕМЯ ВЫПОЛНЕНИЯ: 90 минут*

## *КРАТКАЯТЕОРИЯ И МЕТОДИЧЕСКИЕ РЕКОМЕНДАЦИИ:*

Фактографические АИС накапливают и хранят данные в виде множества экземпляров одного или нескольких типов структурных элементов (информационных объектов). Каждый из таких экземпляров структурных элементов или некоторая их совокупность отражают сведения по какому-либо факту, событию и т. д., отделенному (вычлененному) от всех прочих сведений и фактов. Структура каждого типа информационного объекта состоит из конечного набора реквизитов, отражающих основные аспекты и характеристики сведений для объектов данной предметной области. К примеру, фактографическая АИС, накапливающая сведения по лицам, каждому конкретному лицу в базе данных ставит в соответствие запись, состоящую из определенного набора таких реквизитов, как фамилия, имя, отчество, год рождения, место работы, образование и т. д. Комплектование информационной базы в фактографических АИС включает, как правило, обязательный процесс структуризации входной информации из документального источника. Структуризация при этом осуществляется через определение (выделение, вычленение) экземпляров информационных объектов определенного типа, информация о которых имеется в документе, и заполнение их реквизитов.

Фактографические АИС управляются средствами языка SQL

## *ПОРЯДОК ВЫПОЛНЕНИЯ РАБОТЫ И ФОРМА ОТЧЕТНОСТИ:*

Разобрать и выполнить запросы на основе предложенной фактографической АИС (СУБД). В отчет поместить текст запроса, его назначение и подробный комментарий к каждому предложению SQL. 1. Создать новый запрос в режиме конструктора.

Переключиться в режим SQL (меню Вид/режим SQL) и отредактировать запрос.

Выполнить запрос, проанализировать результат и записать для отчета.

SELECT \* FROM Продукты – выбор **всех** полей таблицы Продукты

#### SELECT **Продукт,ЕдИзм**

FROM Продукты; – выбор полей **Продукт,ЕдИзм** таблицы Продукты

SELECT Продукт AS [Наименование продукта], ЕдИзм AS [Единица измерения]

FROM Продукты; - изменение заголовков столбцов таблицы

(**Продукт** меняется на **Наименование продукта** и т.п.)

Ключевое слово **WHERE** в синтаксисе инструкции **SELECT** позволяет указывать определенные типы записей, которые должны попадать в набор.

### **Например:**

SELECT Продукт AS [Наименование продукта], ЕдИзм AS [Единица измерения] FROM Продукты

WHERE  $E_A M_3$ м = "л"; - выбор продуктов, где поле  $E_A M_3$ м = "л"

В области слова WHERE можно располагать **сложное условное выражение** с использованием знаков логических операций и функций.

### **Например:**

SELECT НаимТоварааs [Наименование товара], Цена1 as [Цена закупочная] FROM Товары WHERE Цена1 > 50 AND Цена1 < 200;

- выбор полей **НаимТовара** и **Цена1** из таблицы **Товары**, где **Цена1> 50** и **Цена1 < 200**; Оператор **IS NULL** позволяет найти в таблице записи, в полях которыхне указаны данные,

### **например:**

SELECT НаимТовара AS [Наименование товара], Цена1 AS [Цена закупочная] FROM Товары

WHERE Цена2 IS NULL OR Цена1 < 50;

Оператор **BETWEEN** позволяет указать диапазон, в которомнаходятся данные некоторогополя, **например:**

SELECT НаимТовараas[Наименование товара], Цена1 as [Цена закупочная] FROM Товары

WHERE Цена1 BETWEEN 42 AND 120; Оператор **IN** позволяет указать список, в которомнаходятся данные некоторогополя, **например:** SELECT НаимТоварааs [Наименование товара], Цена1 as [Цена закупочная] FROM Товары WHERE Цена1 IN (42, 105,750) В SQL-инструкции можно также использовать **оператор LIKE**, **например** инструкция: SELECTHаимТоварааs [Наименование товара], Цена1as [Цена закупочная] FROM Товары WHEREНаимТовараLIKE "(VCD)\*"; **Оператор LIKE** можно использовать для контекстного поиска, например, если пользователь введет текстовую строку, содержащую часть наименования товара, то эту строку легко использовать в виде шаблона. Следующая инструкция выполняет поиск записей, в которых наименование содержит в качестве подстроки строку "мишень": SELECTНаимТовараas [Наименование товара], Цена1 as [Цена закупочная] FROM Товары WHEREНаимТовараLIKE "\*мишень\*"; Оператор **NOT**, который инвертирует логическое выражение, может использоваться с операторами **IS NULL, BETWEEN, IN, LIKE.** При этом, практически, речь идет об операторах **IS NOT NULL, NOT BETWEEN, NOT IN** и **NOT LIKE**, например, как в следующих четырех инструкциях: SELECT НаимТовара AS [Наименование товара], Цена! AS [Ценазакупочная] FROM Товары WHERE Цена2 IS NOT NULL OR Цена1 < 50; SELECT НаимТоварааs [Наименование товара], Цена1 as [Цена закупочная] FROM Товары WHERE Цена1 NOT BETWEEN 42 AND 120; SELECT Наименование Товарааs [Наименование товара], Цена! as [Цена закупочная] FROM Товары WHERE Цена1 NOT IN (42, 105,750); SELECT НаимТоварааs [Наименование товара], Цена1 as [Цена закупочная] FROM Товары WHERE НаимТовара NOT LIKE "(VCD)\*"; Результирующие **данные запроса можно форматировать** с использованием, например, функции Format. В следующем запросе данные форматируются при помощи строки "### ##0.00\$": SELECT НаимТоварааs [Наименование товара], Format(Цена1\*1.2,"### ##0.00р") as [Цена оптовая] FROM Товары WHERE Цена1 < 100 **Для форматирования выводимых** в запросе данных можно использовать функции преобразования строк. Например, в следующем запросе наименования товаров выводятся символами верхнего регистра, поскольку здесь используется функция StrConv: SELECT StrConv(Продукт,1) AS [Наименование продукта], ЕдИзм AS [Единица измерения] FROM Продукты; **Выбор данных из более чем одной таблицы** Рассмотрим задачу выбора из базы данных товаров некоторого склада. Перед тем как рассмотреть использование слова WHERE для связи таблиц, заметим, что в инструкции SELECT можно перед именем поля указывать имя таблицы, которое отделяется от имени поля точкой.

# **Например:**

SELECT Продукты.Продукт AS [Наименование продукта], Продукты.ЕдИзм AS [Единица измерения]

FROM Продукты;

Следующая инструкция позволяет получить наименования (из таблицы Продукты) и количества (из таблицы Продажи) продуктов

SELECT Продукты.Продукт AS [Наименование продукта], Продажи.Количество AS [Количество] FROM Продукты, Продажи

WHERE Продукты. КодПрод= Продажи. КодПрод;

Следующая инструкция позволяет получить наименования и количества только для тех продуктов, которые проданы после заданной даты

SELECT Продукты.Продукт AS [Наименование продукта], Продажи.Количество AS [Количество] FROM Продукты, Продажи

WHERE Продажи. ДатаПродажи> #3/25/2003# AND Продукты. КодПрод= Продажи. КодПрод;

Отчет по практической работе должен содержать:

цель работы,

ответы на вопросы теоретической части,

перечень выполненных задач (текст запроса, его назначение и подробный комментарий к каждому предложению SQL).

# *КОНТРОЛЬНЫЕ ВОПРОСЫ:*

- 1. Дайте определение Фактографической АИС.
- 2. Для чего служат фактографические информационные системы?
- 3. Объясните синтаксис запроса на языке SQL.
- 4. Какие операторы языка SQL использовались в лабораторной работе?

## **Критерии оценивания работы**

- 1. Самостоятельность выполнения работы.
- 2. Правильность и точность выполнения заданий.

## **Тема 1.2. Использование ИС в реинжиниринге бизнес-процессов (4 часа)**

## **Практическая работа № 3.**

# **Организация поиска и запроса в документальных информационных системах**

*ЦЕЛЬ РАБОТЫ:* научиться организовывать поиск в документальных информационных системах.

Для выполнения работы необходимо *знать* структуру информационных систем*;* необходимо *уметь* производить поиск в документальных информационных системах.

*ОБОРУДОВАНИЕ И МАТЕРИАЛЫ:* ПК, ПО Windows, Opera, проектор, методические указания для выполнения практической работы.

## *ВРЕМЯ ВЫПОЛНЕНИЯ:* 90 минут

# *КРАТКАЯТЕОРИЯ И МЕТОДИЧЕСКИЕ РЕКОМЕНДАЦИИ:*

Документальными называют информационно-поисковые системы (ИПС) – системы, предназначенные для отыскания в множестве документов тех, которые посвящены указанной в информационном запросе теме или содержат необходимые сведения.

Цель системы, как правило, выдать в ответ на запрос пользователя список документов или объектов, в какой-томере удовлетворяющих сформулированным в запросе условиям.

Документальные информационные системы - предназначены для поиска неструктурированной информации, находящейся в текстовых (книги, статьи, рефераты, приказы и т.д.) или графических документах. Яркий пример – поисковики в Интернет

# *ПОРЯДОК ВЫПОЛНЕНИЯ РАБОТЫ И ФОРМА ОТЧЕТНОСТИ:*

Включить компьютер.

Запустить браузер Opera.

Войти в систему Яndex.

Ввести доменное имя: www.yandex.ru

В режиме поиск найти системы по ключевому слову «поисковые системы» или «поисковые машины».

Получаем информацию.

От задания запроса в поисковой системе Яndex зависит ответ.

Так на запрос «спин электрона» был получен результат поиска: страниц – 2275, серверов 116.

Узнать сколькоответов выдасть система Яndex на следующие запросы «спин и электрон», «спин», «спин электрон\*», «спин или электрон», «спин электронов».

(В некоторых поисковых системах рекомендуется употреблять символ «\*», который заменяет любое количество знаков после слова, при этом можно записать в запросе.)

# *КОНТРОЛЬНЫЕ ВОПРОСЫ:*

Какая система называется документальной?

Как данная система функционирует?

Как зависит ответ системы от запроса?

### **Критерии оценивания работы**

- 1. Самостоятельность выполнения работы.
- 2. Правильность и точность выполнения заданий.

## **Практическое занятие №4 Организация поиска и запросов в гипертекстовых ИС**

#### **Отработка практических навыков:**

1 Работа с поисковыми системами интернета.

2 Поиск информации с использованием различных методов поиска: по

ключевым словам, ссылкам, тематике. Работа с электронной почтой.

Создание электронного почтового ящика.

3 Поиск информации и создание сообщения (документа).

Прикрепленные файлы.

4 Получение и отправка электронной почты

#### **Краткие теоретические сведения:**

Информационно-поисковые системы – системы, позволяющие хранить и обрабатывать различные каталоги, списки, справочники, т.е. представляют собой электронные документы или архивы.

В Интернет обращаются за определенной информацией. Чтобы открыть

нужнуюWeb-страницу,надо иметь ее адрес либо возможность перейти к ней по ссылке с другой страницы. Если нет ни того ни другого, обращаются к поисковым

системам.

Что такое поисковая система?.

Специальные программы круглосуточно сканируют пространство

Интернета на предмет обнаружения новых документов. Новые документы

просматриваются, выдаются ключевые слова и краткое содержание.

Выявленная информация размещается в Базе данных, упорядочивается (индексируется) и классифицируется по темам. При поступлении запроса на поиск от пользователя поисковая система находит ответ в своей Базе данных и выдает пользователю список адресов серверов с аннотациями, на которых "по мнению поисковой системы" находится искомая информация.

Из вышесказанного следует,что поисковая система генерирует заданный пользователем запрос и выдает список найденных страниц (сайтов или картинок), которые содержат информацию по этому запросу.

Поисковая система доступна только через браузер:

Браузер – это программа, установленная на вашем компьютере. Браузер выводит графическое изображение веб-сайтов.

Примерами интернет-браузеров являются например, Yandex(Yandexбраузер), Google (GoogleChrome) и другие.

Электронная почта – обмен письмами в компьютерных сетях. Само письмо представляет собой обычный файл, содержащий текст письма и специальный заголовок, в которомуказано, от кого письмо направлено, кому предназначено, какая тема письма и дата отправления.

#### **Электронная почта.**

Электронное письмо Почтовый ящик

Обычный текстовый файл, Раздел внешней памяти почтового

содержащий электронный адрес сервера, отведенный для абонемента

получателя и текст письма

Адрес электронной почты записывается по определенным правилам:

## имя пользователя@имя почтового сервера

Имя пользователя - это ваше имя, имя вашего почтового ящика который вы создаете на сервере Пример адреса электронной почты: Ivanov $\omega$ softpro.saratov.ru

Ivanov – имя почтового ящика.

softpro.saratov – название почтового сервера.на которомнаходится ваш почтовый ящик ru – код Российской Федерации, обозначает что сервер находится в России

Символ  $@$  – разделительный знак, который показывает, что перед ним закончилось имя почтового ящика, вся часть адреса, расположенная справа от значка  $@$ , является именем почтового сервера, содержащего ящик абонента.

## **Практическая работа**

Для выполнения практического задания вам надо иметь электронную почту,у кого ее нет создайте электронный почтовый ящик:

1 Откройте браузер, который установлен на вашем компьютере

2 На открывшейся Веб-странице выберите гиперссылку Регистрация в почте.

3 Заполните анкету,следуя рекомендациям, написанным справа от

текстовых полей. Обязательно должны быть заполнены все поля.

4 Защита от авторегистрации (ввести зачеркнутые цифры).

5 Нажмите кнопку. Зарегистрировать почтовый ящик.

6 В случае необходимости исправьте ошибки и снова нажмите кнопку

Зарегистрировать почтовый ящик.

7 Ваш почтовый ящик считается зарегистрированным только после

появления уведомления о том, что ваша регистрация успешно завершена.

После того, как Вы успешно создали свой почтовый ящик, или если он у Вас уже был, приступайте к выполнению самостоятельной работы

## **Самостоятельная работа**

**I.** Составить запрос на поиск информации по ключевому слову и пришлите пожалуйста результаты ваших поисков с обязательным указаниям электронных адресов в форме текстового документа:

- 1 Что такое поисковая система, её назначение
- 2 Что такое браузер
- 3 Какие браузеры существуют
- 4 Укажите различие между поисковой системой и браузером
- 5 Дайте определение электронных документов
- 6 укажите преимущества работы с электронными документами по сравнению с бумажными

7 Что такое Спам?

**II.** Найдите и пришлите электронный адреса (официальных сайтов) и физические адреса следующих организаций:

1. Министерства здравоохранения в Иркутске

- 2. Иркутского базового медицинского колледжа
- 3. Организации, в которой вы работаете

4. Института высшего сестринского образования в городе Иркутске

**III.** Найдите в интернете 3 учебника(книги) по вашей специальности, год издания не позже 2016 года, и пришлите их краткое описание:

Название

Автора

Издательство

Год издание

Электронный адрес

Результаты Вашей работы, оформленные в виде текстового файла, пришлите по электронной почте преподавателю. В текстовом документе обязательно укажите Ваше Фамилии, Имя, Отчество, название цикла, на котором обучаетесь и адрес вашей электронной почты.

## **Критерии оценивания работы**

1. Самостоятельность выполнения работы.

2. Правильность и точность выполнения заданий.

#### **Раздел 2. Теоретические основы проектирования ИС Тема 2.1 Жизненный цикл ИС (4 часа)**

#### **Практическая работа № 5 «Моделирование жизненного цикла»**

#### *Цель занятия*

- 1) выбор модели ЖЦ ПО для своего проекта;
- 2) определение стадий ЖЦ ПО.

## *Краткая теория занятия*

Под *моделью* ЖЦ ПО понимается структура, определяющая последовательность выполнения и взаимосвязи процессов, действий, задач на протяжении ЖЦ. Модель ЖЦ зависит от специфики, масштаба и сложности проекта и специфики условий, в которых система создается и функционирует. Международный стандарт ISO/IEC 12207: 1995 описывает структуру процессов ЖЦ ПО.

Наибольшее распространение получили следующие две модели ЖЦ ПО: каскадная и спиральная.

Принципиальной особенностью каскадного подхода (рис.1) является: *переход на следующую стадию осуществляется только после того, как будет полностью завершена работа на текущей стадии, и возвратов на пройденные стадии не предусматривается*. Каждая стадия заканчивается получением некоторых результатов, которые служат в качестве исходных данных для следующей стадии.

Рисунок 1 – Каскадная модель

Преимущества применения каскадного способа:

 на каждой стадии формируется законченный набор проектной документации, отвечающий требованиям полноты и согласованности;

выполняемые в логической последовательности стадии работ позволяют

планировать сроки завершения всех работ и соответствующие затраты.

Каскадный подход хорошо зарекомендовал себя при построении СИСТЕМ, для которых в самом начале разработки можно достаточно точно и полно сформулировать все требования. В эту категорию попалают сложные расчетные системы, системы реального времени и лругие полобные залачи.

В то же время этот подход обладает рядом недостатков, вызванных, прежде всего тем, что реальный процесс создания программного обеспечения никогда полностью не укладывается в такую жесткую схему. Процесс создания ПО носит, как правило, итерационный характер: результаты очередной стадии часто вызывают изменения в проектных решениях, выработанных на предыдущих стадиях. Таким образом, постоянно возникает потребность в возврате к предыдущим стадиям и уточнении или пересмотре ранее принятых решений.

Для преодоления перечисленных проблем была предложена спиральная модель ЖЦ (рис. 2), делающая упор на начальные этапы ЖЦ: анализ и проектирование

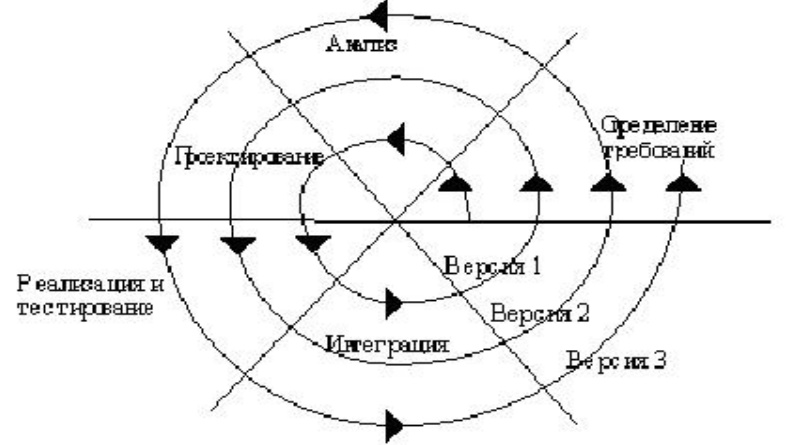

Рисунок 2 – Спиральная модель

Каждый виток спирали соответствует созданию фрагмента или версии ПО, на нем уточняются цели проекта, определяется его качество и планируются работы следующего витка спирали. Углубляютсяи последовательно конкретизируются детали проекта и в результате выбирается обоснованный вариант, который доводится до реализации.

Неполное завершение работ на каждом этапе позволяет переходить на следующий этап, не дожидаясь полного завершения работы на текущем. Основная проблема спирального цикла определение момента перехода на следующий этап. Для ее решения необходимо ввести временные ограничения на каждый из этапов жизненного цикла.

Стадии ПО: формирование требований к ПО, проектирование, реализация, тестирование, ввод в действие, эксплуатация и сопровождение, снятие с эксплуатации. Залание:

1) выбрать модель ЖЦ ПО для своего проекта;

2) определить процессы для первой стадии (формирование требований к ПО).

## Критерии оценивания работы

- $1<sub>1</sub>$ Самостоятельность выполнения работы.
- $\overline{2}$ . Правильность и точность выполнения заданий.

## Тема 2.2. Основные понятия технологии проектирования информационных систем(10 часов) Практическое занятие № 6 Работа с экспертной системой

ЦЕЛЬ РАБОТЫ: научиться работать с экспертной системой

Для выполнения работы необходимо знать структуру информационных систем;

## ОБОРУДОВАНИЕ И МАТЕРИАЛЫ: ПК с установленным ПО, проектор, методические указания для выполнения практической работы.

КРАТКАЯ ТЕОРИЯ И МЕТОДИЧЕСКИЕ РЕКОМЕНДАЦИИ:

Экспертные системы - это яркое и быстро прогрессирующее направление в области искусственного интеллекта.

Искусственный интеллект – самое молодое научное направление. Появление его было подготовлено развитием мощности вычислительных машин.

Экспертная система - это набор программ или программное обеспечение, которое выполняет функции эксперта при решении какой-либо задачи в области его компетенции. Экспертная система, как и эксперт-человек, в процессе своей работы оперирует со знаниями. Знания о предметной области, необходимые для работы экспертных систем, определённым образом формализованы и представлены в памяти ЭВМ в виде базы знаний, которая может изменяться и дополняться в процессе развития системы.

Наряду с традиционными тестовыми работами в бумажном варианте мною используется и программа для компьютерного тестирования My Test.

Что это за программа?

MyTest X - система программ для создания и проведения компьютерного тестирования, сбора и анализа их результатов.

MyTest X это - система программ (программа тестирования учащихся, редактор тестов и журнал результатов) для создания и проведения компьютерного тестирования, сбора и анализа результатов, выставления оценки по указанной в тесте шкале.

Программа MyTest X работает с девятью типами заданий: одиночный выбор, множественный выбор, установление порядка следования, установление соответствия, указание истинности или ложности утверждений, ручной ввод числа, ручной ввод текста, выбор места на изображении, перестановка букв. В тесте можно использовать любое количество любых типов, можно только один, можно и все сразу. В заданиях с выбором ответа (одиночный, множественный выбор, указание порядка, указание истинности) можно использовать до 10 (включительно) вариантов ответа.

К каждому заданию можно задать сложность (количество баллов за верный ответ), прикрепить подсказку (показ может быть за штрафные баллы) и объяснение верного ответа (выводится в случае ошибки в обучающем режиме), настроить другие параметры.

Имеется возможность использовать несколько вариантов вопроса задания, удобно создавать выборку заданий для учащихся, перемешивать задания и варианты ответов. Это значительно уменьшает возможность списывания при прохождении одного и того же теста несколькими тестируемыми или повторном прохождении теста.

В MyTest X можно использовать любую систему оценивания. Система оценки и ее настройки можно задать или изменить в редакторе теста.

ПОРЯДОК ВЫПОЛНЕНИЯ РАБОТЫ И ФОРМА ОТЧЕТНОСТИ:

### Инструкция в файле

Раздел «Модуль тестирования» Открытие тестов Начало тестирования Прохождение теста Настройка модуля тестирования КОНТРОЛЬНЫЕ ВОПРОСЫ: Какие способы открытия тестов вы знаете? В каких трех режимах может находиться модуль тестирования? Какой командой необходимо воспользоваться для начала прохождения теста? Как добавить задания из другого теста?

Критерии оценивания работы

- $1<sup>1</sup>$ Самостоятельность выполнения работы.
- $2.$ Правильность и точность выполнения заданий.

### Практическая работа № 7

#### Графическое и логическое проектирование

ЦЕЛЬ РАБОТЫ: научиться производить графическое и логическое проектирование ис. Для выполнения работы необходимознать структуру ис;

необходимо уметь разрабатывать логическую и графическую структуру БД. ОБОРУДОВАНИЕ И МАТЕРИАЛЫ: ПК с установленным ПО, проектор, методические указания для выполнения практической работы.

### *КРАТКАЯТЕОРИЯ И МЕТОДИЧЕСКИЕ РЕКОМЕНДАЦИИ:*

Вы любите смотреть картины? Я - да. Меня всегда поражало, как можно на одном холсте изобразить смыслы мироздания? Говорят, что на это способны только гении. Может быть. Способности человека безграничны.

Практика показала, что рисование в проектировании далеко не самое последнее умение, которое не плохо бы было развить. Уметь вложить текст в схему,диаграмму, образ - это значит сделать проект простым и понятным каждому. Мы все с вами, легче усваиваем какие-то понятия через образы, иносказания, притчи, сказки. В нас это воспитывают с детства. И может это каждый. Важно только представить весь проект сразу. Увидеть как он работает, чем он наполнен и что произойдет в конце. Главная задача графического проектирования - это переосмыслить свой проект через образы, сделать его технологичным и простым для восприятия, а значит для продвижения и реализации.

Первый штрих. Надо представить проект целиком. Иногда, это происходит после того, как вы уже написали текстовый вариант, иногда до. Это особенности личности. В графическом проектировании, желателен написанный вариант. Хотя, все зависит от контекста использования технологии.

Второй штрих. Ищем образ. Или рисуем схему. Или делаем коллаж. Или создаем модель 3D, фильм. Не важно что. Здесь нет границ. Сам процесс рисования позволяет отвлечься от букв и перейти к образному мышлению. Часто такой процесс приводит к корректировке проекта, пересмотрению его технологических составляющих. На этом этапе мы используем методы латерального мышления - метод ассоциаций, разбиения на части, технологию мозгового штурма. Это помогает быстрее найти решение поставленной задачи.

Третий штрих. Презентуем полученный продукт. Это может проходить в виде вернисажа, выставки инновационных технологий, конкурса моделей проектов с привлечением экспертного жюри. Это уже поле для творчества тренерской команды.

При создании ИС должны быть выполнены действия по изучению деятельности предприятия. Вначале производится сбор информации о предприятии, его целях и задачах, структуре и финансово-хозяйственной деятельности. Также изучаются внешние процессы, взаимодействующие с предприятием, и среда, в которой предприятие осуществляет свою деятельность. В целом, до момента непосредственного проектирования ИС, должно быть получено комплексное описание предприятия и его бизнеса.

На первом этапе необходимо полностью описать предметную область, в которой функционирует предприятие, определить его бизнес-правила, а также создать организационную схему предприятия, которая должна содержать:

– уровень руководства (верхний уровень схемы);

– уровень подразделений предприятия (средний уровень);

– нижний уровень, на котором детализируется структура подразделений предприятия (перечень должностей в подразделении, численный состав сотрудниковкаждой должности).

Подразделения и должности на схеме изображаются в виде прямоугольников с названием подразделения (должности) внутри. Связи между подразделениями должны отражать отношения административной подчиненности подразделений. Описание перечня обязанностей каждой должности приводится на естественном языке.

Пример. Книжный магазин занимается продажей художественной литературы. В торговом зале книги располагаются на стеллажах, каждый из которых имеет свой номер и тематику. Любой клиент может обратиться к продавцу-консультанту, получить подробную информацию о книгах, имеющихся в магазине, их цене и заказать интересующие его книги, которых нет в наличии. В торговом зале имеется касса, где осуществляется непосредственная продажа книг. Книги, которые не выставляются в торговый зал, хранятся на складе. Заместитель директора работает с книжными издательствами по поставкам партий книг, которые водитель доставляет на склад, а также занимается координацией действий между торговым залом и складом. Отдел бухгалтерии осуществляет бухгалтерский и кадровый учет. За чистотой на складе и в торговом зале следит уборщик. Директор руководит всей работой в магазине (рис. 1.1).

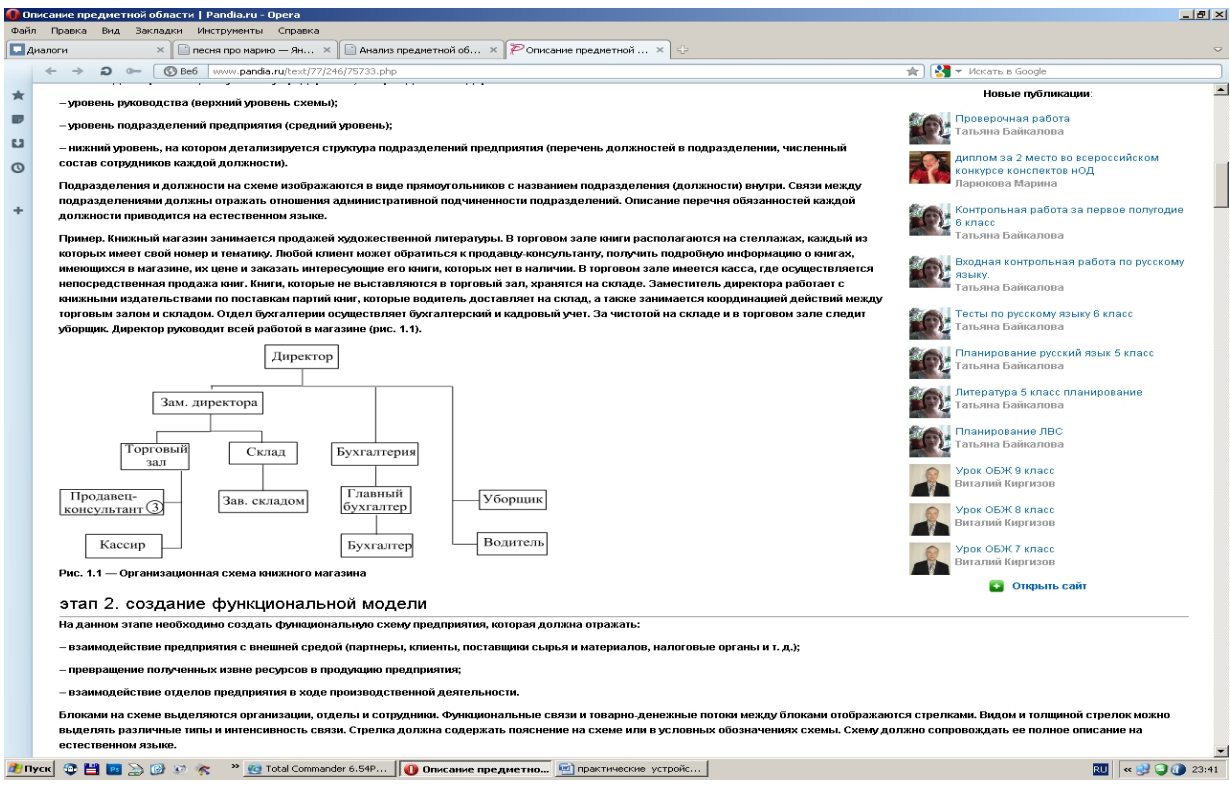

этап 2. создание функциональной модели

На данном этапе необходимо создать функциональную схему предприятия, которая должна отражать:

– взаимодействие предприятия с внешней средой (партнеры, клиенты, поставщики сырья и материалов, налоговые органы и т. д.);

– превращение полученных извне ресурсов в продукцию предприятия;

– взаимодействие отделов предприятия в ходе производственной деятельности.

Блоками на схеме выделяются организации, отделы и сотрудники. Функциональные связи и товарно-денежные потоки между блоками отображаются стрелками. Видом и толщиной стрелок можно выделять различные типы и интенсивность связи. Стрелка должна содержать пояснение на схеме или в условных обозначениях схемы. Схему должно сопровождать ее полное описание на естественном языке.

Пример. Клиент делает заявку на приобретение книги. Данная книга, при ее непосредственном наличии в торговом зале, продается клиенту. Если книга, которую хочет приобрести клиент, в данный момент отсутствует в магазине, то оформляется на нее заказ. В конце рабочего дня кассиром в бухгалтерию сдается кассовый отчет, который является основанием на списание с магазина проданных книг. Заместитель директора, анализируя текущее состояние склада и заказы клиентов, составляет общий заказ издательству-поставщику на приобретение партии книг, которые поступают на склад. Заведующий складом оприходует очередную партию, после чего один экземпляр отдается в торговый зал, а остальные хранятся на складе до тех пор, пока не будет продан экземпляр в торговом зале. Бухгалтерия формирует налоговую и статистическую отчетность согласно действующему законодательству(рис. 2.1).

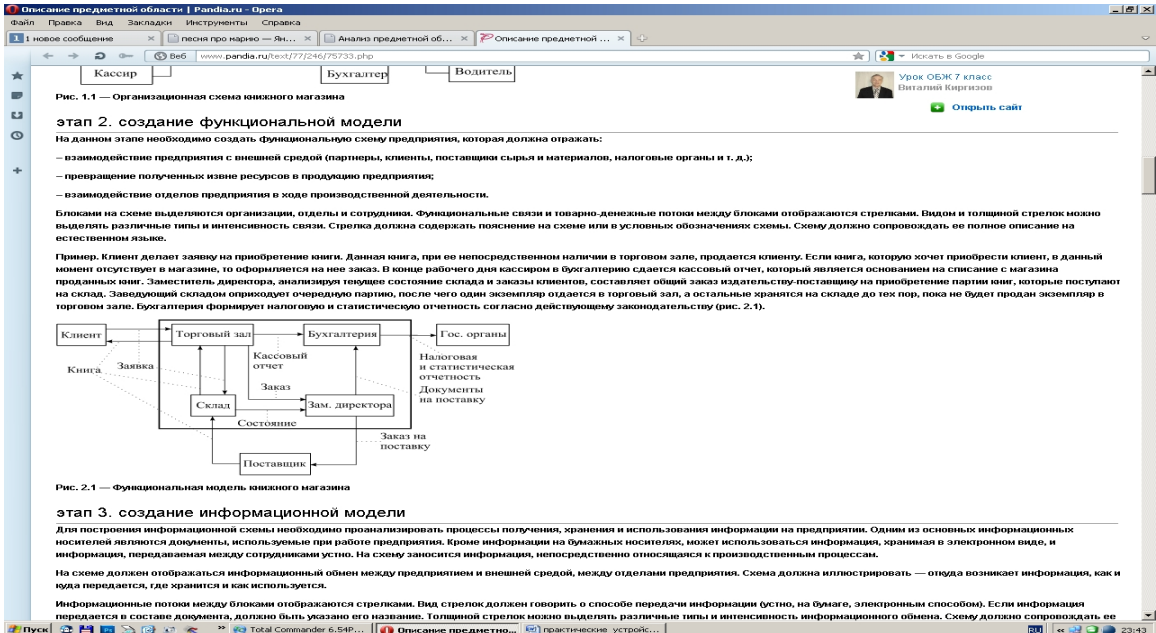

# ПОРЯДОК ВЫПОЛНЕНИЯ РАБОТЫ И ФОРМА ОТЧЕТНОСТИ: Создать организационную модель магазина продуктов. Создать функциональную модель магазина. (по примерам из

- 1. Какие действия должны быть выполнены при изучении предприятия?
- 2. Что из себя представляет организационная модель предприятия?
- 3. Что из себя представляет функциональная модель предприятия?

## Критерии оценивания работы

- Самостоятельность выполнения работы.  $1_{-}$
- $2.$ Правильность и точность выполнения заданий.

## Практическое занятие № 8 Типовое проектирование

Цель: разработка модели бизнес-процессов предприятия.

## Задачи:

- 1. познакомиться с принципами разработки моделей бизнес-процессовпредприятия;
- 2. разработать модель бизнес-процессов предприятия для проектируемойсистемы;
- 3. выполнить анализ проделаннойработы.

### План работы:

- 1. Выполните анализ принципов разработки модели бизнес-процессовпредприятия.
- 2. Самостоятельно разработайте физическую диаграмму в соответствии с описанием деятельности компании дистрибьютораМЕД.
- 3. Составьте отчет, ответив на контрольные вопросы.

#### I. Принципыразработкимоделейбизнес-процессовпредприятия. Описание состава автоматизируемых бизнес-процессов

Бизнес-процессы компании "МЕД", подлежащие автоматизации, приведены в следуюшей таблине:

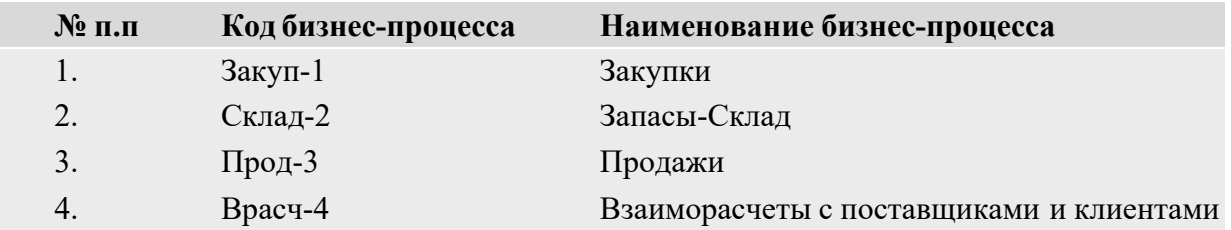

Каждыйбизнес-процессимеетсвойуникальныйномер. Нумерациябизнес-процессовпостроена по следующему принципу: "префикс-номер", где префикс обозначает группу описываемых бизнес-процессов, а номер - порядковый номер бизнес-процесса всписке.

**Диаграмма прецедентов компании "МЕД"**

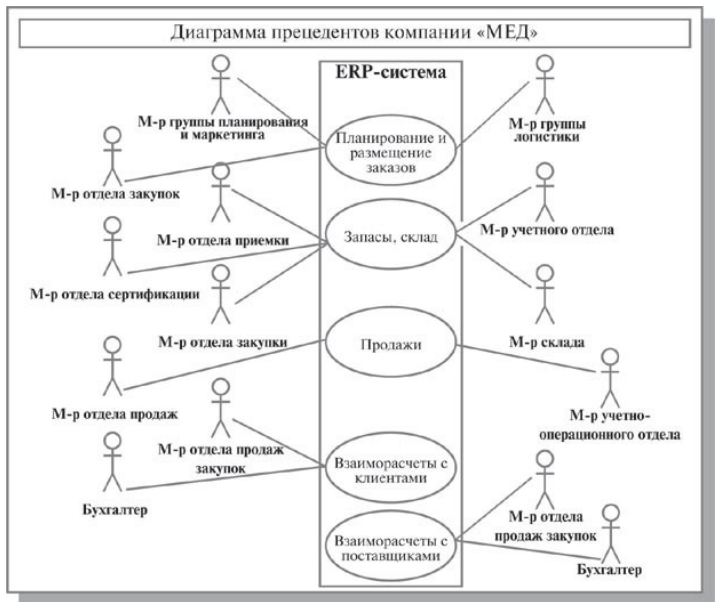

На *Диаграмме прецедентов* представлены автоматизируемые бизнес-процессы компании и их исполнители.

Разработка информационных систем включает в себя несколько этапов. Однако всегда начальным этапом создания системы является изучение, анализ и моделирование деятельности заказчика.

Длятогочтобыописатьвзаимодействиекомпаниинаверхнемуровнесвнешнимиконтрагентами, составляется физическая диаграмма. Для составления физической диаграммы входе первогоинтервью необходимовыя снить, ктоявляется в нешними контрагентами и какие уних основные функции.

#### II. Самостоятельная работа: формирование физической диаграммы. Составьте физическую диаграмму в соответствии с описанием деятельности компании дистрибьютораМЕД

Компания дистрибьютор "МЕД" закупает медицинские препараты отечественных и зарубежных производителей и реализует их через собственную дистрибьюторскую сеть и сеть аптек. Планирование закупок компания осуществляет на основании статистики продаж, которую предоставляют сеть аптек и дистрибьюторы. Компания осуществляет доставку медикаментов как собственным транспортом, так и с помощью услуг сторонних организаций. Компания имеет собственный склад для хранениямедикаментов.

#### Выполнение задания

Компания осуществляет закупки у отечественных и зарубежных производителей, следовательно, контрагентами компании являются отечественные и зарубежные поставщики медикаментов. Компания пользуется услугами транспортных компаний для доставки медикаментов. Следовательно, транспортные компаниия вляются внешними контрагентами. Крометого, компанияреализуетмедикаментычерездистрибьюторскую сетьисеть аптек. Следовательно, контрагентами компании являются покупатели (дистрибьюторы, аптеки). Таким образом, внешними контрагентами компании "МЕД" являются поставщики (отечественные, зарубежные), покупатели (дистрибьюторы, аптеки), транспортные компании.

На физической диаграмме компания изображается прямоугольником, для отображения контрагентовиспользуютсяграфическийсимволАctor(фигуркачеловечка). Дляизображения связеймеждукомпаниейиконтрагентамииспользуютсялинии(Communications).Взаимодействия компании и внешних контрагентов должны быть поименованы, чтобы были понятны функции контрагентов по отношению к компании при знакомстве с физическойдиаграммой.

### Создание физической диаграммы в MS Visio:

1. Запустите MS Visio. (Кнопка "Пуск"/ "Программы" / MSVisio).

2. Появится окно, вкоторомне обходимовы брать папку Software/UMLModelDiagram. В открывшемся списке форм (Shapes) для построения физической диаграммы следует выбрать пункт UML Use Case. В результате проделанных действий на экране появится окно, в левой части которого будет отображен набор графических символов, а в правой части - лист для рисования диаграммы(рис.1).

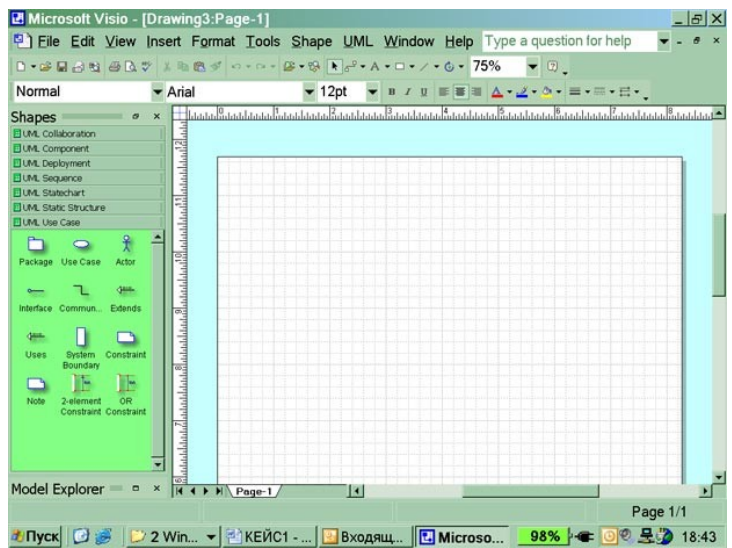

Рис. 1. Общий вид окна MS Visio

3. Для изображения прямоугольника на панели инструментов "Стандартная" найдите и зафиксируйте щелчком мыши пиктограмму с изображением прямоугольника. Затем, при

нажатой правой клавиши мыши вы сможете нарисовать произвольного размера прямоуголь- ник.

4.Для изображения на диаграмме контрагентов следует воспользоваться графическим символом с изображением человечка . Графический символ переносится на рабочее поле мышкой при нажатой правой клавише.

Примечание.Дляпоследующегоперемещенияграфическихсимволовпорабочемупол ю необходимо зафиксировать пиктограмму Pointer Tool с изображением стрелки, размещенную

напанелиинструментов"Стандартная".Толькопослеэтогографическийсимволбудетдоступен для перемещения егомышкой.

5.Соедините линиями изображение каждого контрагента с прямоугольником.Дляэтогона панели инструментов "Стандартная" щелчком мыши зафиксируйте пиктограммусизобра-

жениемлинииLineToolипринажатойлевойклавишемышкиосуществитесоединениефигур. 6.Внеситенаименованияконтрагентов"Покупатели(аптеки)","Покупатели(дистрибью-

торы)", "Поставщики (Россия)", "Поставщики (импорт)", "Транспортные компании".Длятого чтобы внести надписи на диаграмме, необходимона панели инструментов"Стандартная"за- фиксировать пиктограмму Text Tool (символ буквы "А"). Щелкните мышкойна изображении

человечка,курсорустановитсянаполеснадписьюActor.Введитевэтополенаименование контрагента.

7.Введите наименование компании "МЕД" в нарисованный прямоугольник, щелкнув мышкой по прямоугольнику. Обратите внимание на то, что при этом должна быть активна пиктограмма Text Tool (символ буквы"А").

8.Аналогичным образом внесите надписи к линиям соединения фирмы и контрагентов. Физическая диаграмма ЗАО "МЕД" представлена на рисунке2.

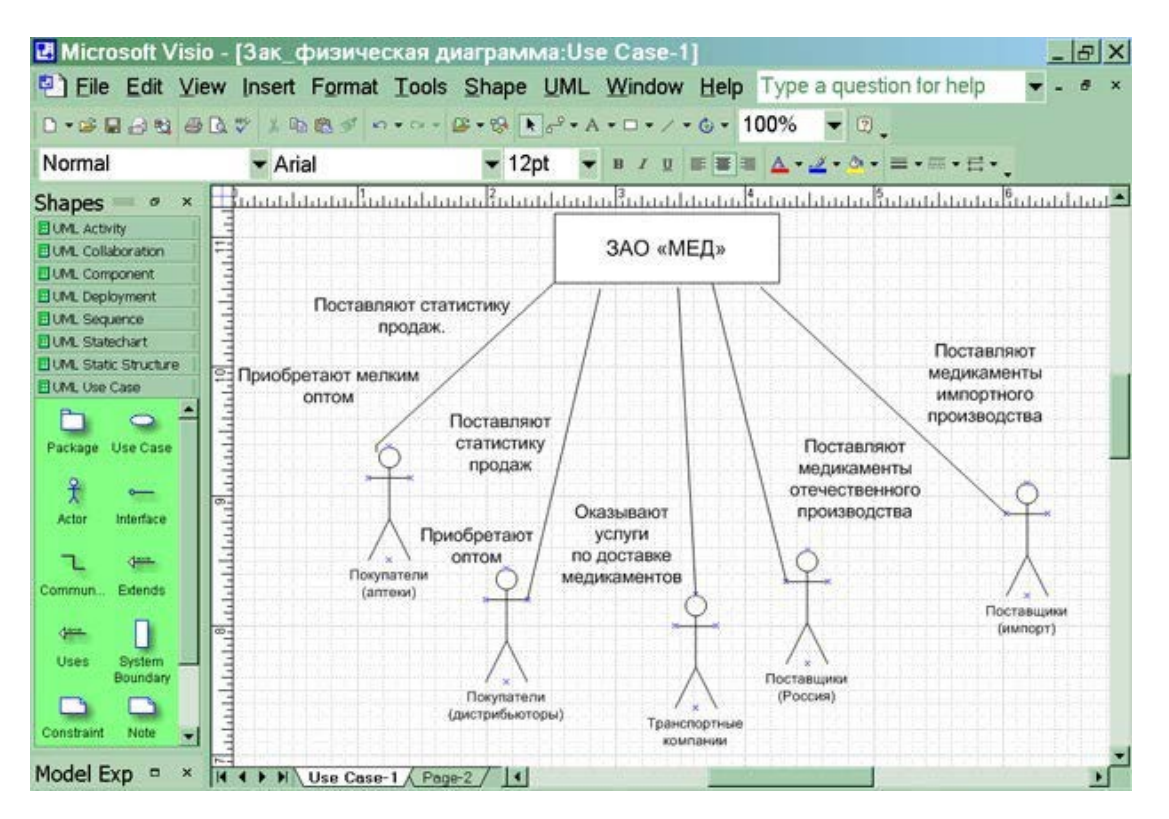

Рис. 2. Физическая диаграмма ЗАО "МЕД"

### **III. Ответьте на контрольныевопросы:**

- 1. Что такое диаграммапрецедентов?
- 2. Какой технологии проектирования характерно использование диаграммпрецедентов?
- 3. Какая программа позволяет создавать диаграммыпрецедентов?

# **Практическая работа № 9. Анализ и оценивание предметной области на предпроектной стадии создания информационных систем**

*ЦЕЛЬ РАБОТЫ*: научиться проводить анализ и оценивание предметной области на предпроектной стадии создания информационных систем

Для выполнения работы необходимо *знать оценку и управление качеством ис*; необходимо *уметь* использовать и рассчитывать показатели и критерии оценивания ис.

#### *ОБОРУДОВАНИЕ И МАТЕРИАЛЫ:*

#### *ВРЕМЯ ВЫПОЛНЕНИЯ:*  90 минут

#### *КРАТКАЯ ТЕОРИЯ И МЕТОДИЧЕСКИЕ РЕКОМЕНДАЦИИ:*

Предметная область, область объектов, универсум рассуждения, универсум рассмотрения, или просто универсум, класс (множество) объектов, рассматриваемых в пределах данного контекста. Под контекстом здесь может пониматься отдельное рассуждение или выражающая его фраза, или совокупность фраз, фрагмент научной теории или теория в целом. Например, в теории чисел П. о. служит натуральный ряд (множество целых неотрицательных чисел), в математическом анализе — множество действительных чисел, в ботанике множество всех растений (точнее, растительных видов), а в исчислении предикатов или логике классов любая фиксированная непустая область. П. о., называется также универсальным множеством, противопоставляется в логике и теории множеств т. н. пустому множеству (классу, области), не содержащему ни одного предмета рассматриваемого вида и являющемуся её дополнением. Общепринятое представление о П. о. именно как о фиксированной области объекта (согласно которому,например, в теории чисел дополнением к множеству чётных чисел служит множество нечётных чисел, а вовсе не "множество всех мыслимых объектов, не являющихся чётными числами", в каковое должен был бы входить, например, и данный экземпляр энциклопедии, и вообще "всё на свете", кроме чётных чисел) идёт от Дж. Венна; оно сменило господствовавшую до того (исходившую от Г.Фреге) концепцию "универсальной" П. о., приводящую к парадоксам.

Составные части (стадии) инвестиционного цикла

Предпроектная стадия

После решения о целесообразности того или иного строительства (возникновения так называемых "инвестиционных намерений") нельзя сразу же приступать к проектированию и тем более строительству намеченных объектов. Необходимо решить множество вопросов общего характера, связанных с уточнением целесообразности намечаемого строительства, выбором его места, определением источников финансирования и т.д. Решение таких вопросов обычно объединяется в самостоятельный этап, именуемый "предпроектной стадией" или "инвестиционной подготовкой".

Принимаемые на этой стадии решения должны согласовываться с долгосрочными планами - генеральным планом развития города или сельского района, целевыми программами. Природоохранные объекты должны проектироваться с учетом новейших достижений науки, поэтому заказчику на этой стадии целесообразно установить контакты с соответствующими научными учреждениями, решить организационные вопросы "научного сопровождения".

Предпроектное обследование:

1-й этап – сбор материалов для проектирования – формирование требований, изучение объекта проектирования разработка и выбор варианта концепции системы;

2-й этап – анализ материалов и формирование документации – создание и утверждение технико-экономического обоснования и технического задания на проектирование системы на основе анализа материалов обследования, собранных на первом этапе.

#### *ПОРЯДОК ВЫПОЛНЕНИЯ РАБОТЫ И ФОРМА ОТЧЕТНОСТИ:*

#### *[В](https://infourok.ru/go.html?href=%2FI%3A%5C%D1%83%D1%87%D0%B5%D0%B1%D0%BD%D0%B8%D0%BA%D0%B8%2520%D0%BB%D0%B5%D0%BA%D1%86%D0%B8%D0%B8%2520%D0%BA%2520%D0%BF%D1%80%D0%BE%D0%B2%D0%B5%D1%80%D0%BA%D0%B5%25202013-14%5C%D0%B3%D0%BE%D1%82%D0%BE%D0%B2%D0%BE%D0%B5%5C3%2520%D0%BA%D1%83%D1%80%D1%81%5C%D0%90%D0%98%D0%A1%2520%2B%5C%D0%90%D0%BD%D0%B0%D0%BB%D0%B8%D0%B7%2520%D0%BF%D1%80%D0%B5%D0%B4%D0%BC%D0%B5%D1%82%D0%BD%D0%BE%D0%B9%2520%D0%BE%D0%B1%D0%BB%D0%B0%D1%81%D1%82%D0%B8%2520%E2%80%94%2520%D0%93%D0%B8%D0%BF%D0%B5%D1%80%D0%BC%D0%B0%D1%80%D0%BA%D0%B5%D1%82%2520%D0%B7%D0%BD%D0%B0%D0%BD%D0%B8%D0%B9.mht) [файле](https://infourok.ru/go.html?href=%2FI%3A%5C%D1%83%D1%87%D0%B5%D0%B1%D0%BD%D0%B8%D0%BA%D0%B8%2520%D0%BB%D0%B5%D0%BA%D1%86%D0%B8%D0%B8%2520%D0%BA%2520%D0%BF%D1%80%D0%BE%D0%B2%D0%B5%D1%80%D0%BA%D0%B5%25202013-14%5C%D0%B3%D0%BE%D1%82%D0%BE%D0%B2%D0%BE%D0%B5%5C3%2520%D0%BA%D1%83%D1%80%D1%81%5C%D0%90%D0%98%D0%A1%2520%2B%5C%D0%90%D0%BD%D0%B0%D0%BB%D0%B8%D0%B7%2520%D0%BF%D1%80%D0%B5%D0%B4%D0%BC%D0%B5%D1%82%D0%BD%D0%BE%D0%B9%2520%D0%BE%D0%B1%D0%BB%D0%B0%D1%81%D1%82%D0%B8%2520%E2%80%94%2520%D0%93%D0%B8%D0%BF%D0%B5%D1%80%D0%BC%D0%B0%D1%80%D0%BA%D0%B5%D1%82%2520%D0%B7%D0%BD%D0%B0%D0%BD%D0%B8%D0%B9.mht)*

#### *КОНТРОЛЬНЫЕ ВОПРОСЫ:*

- 1. Под предметной областью понимают …
- 2. Какие этапы имеет предпроектное исследование и в чем их суть?
- 3. Перечислите задали, которые должна решать проектируемая информационная система «Приемная комиссия».
- 4. Какие информационные процессы происходят на различных этапах приемной кампании в вузе?'

### **Практическая работа №10. Разработка локальной ИС**

#### 1.ЗАДАНИЕ НА ПРОЕКТИРОВАНИЕ

Цель: Подготовить проект сети с выделенным сервером для кабинета №35.

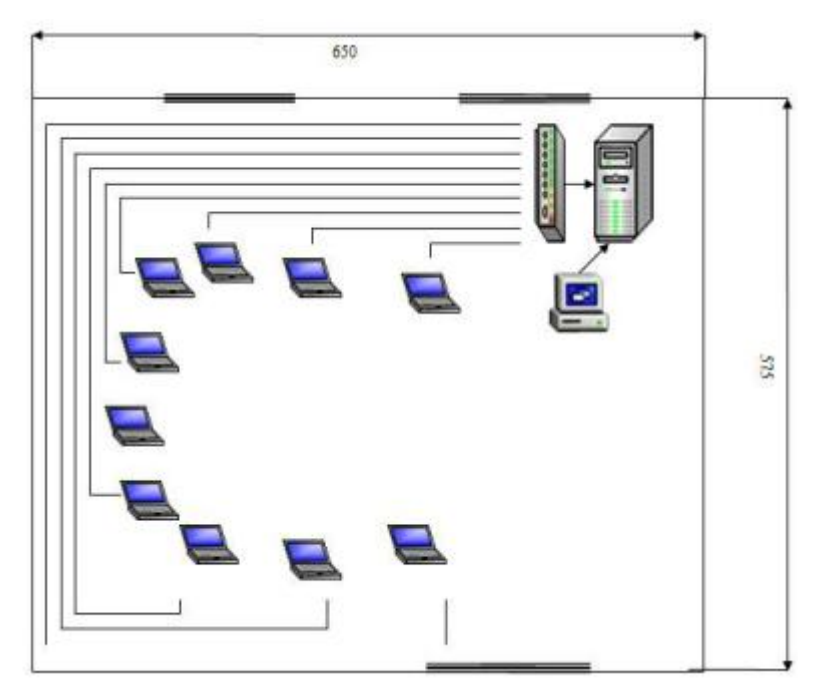

Рис. 1. Количество компьютеров Преподаватель – 1

Студент – 12

2.Функциональная модель процесса проектирования сети

Отдел обеспечивает сохранность МПЗ и оптимизацию деятельности по обеспечению производственных и управленческих процессов необходимыми материальными ресурсами. Прием, хранение, отпуск и учет материальных запасов на складе возлагаются на соответствующие должностные лица (заведующего складом, кладовщиков), которые несут ответственность за правильное и своевременное оформление операций по приему и отпуску, а также обеспечивают сохранность и учет вверенных им запасов.

С указанными должностными лицами заключаются договоры о полной материальной ответственности в соответствии с законодательствомРФ.

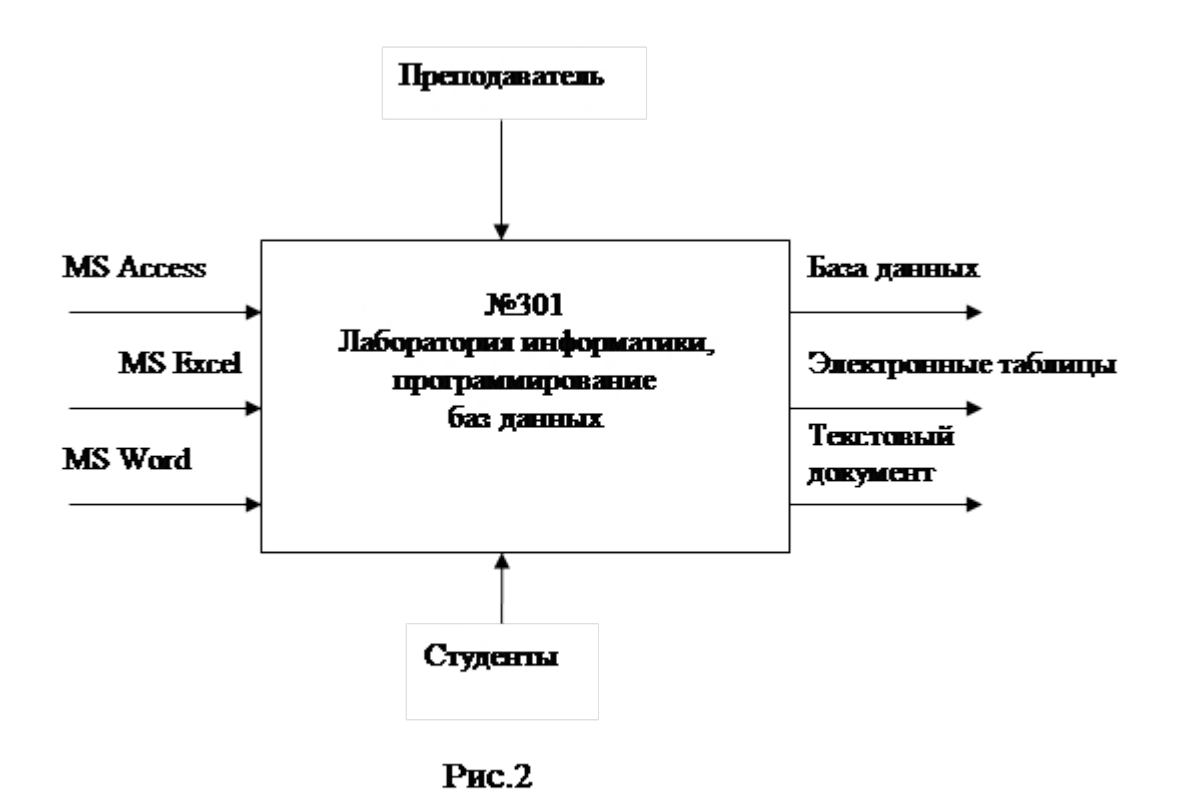

3.Технико-экономическоеобоснование разработки сети

В кабинете № 301 проводится обучение студентов компьютерным дисциплинам, связанным с графической работой, созданием текстовых документов и базами данных. Для быстрого обмена информации с сервера на ПК одного из студентов или наоборот, было предложено установить локальную сеть с выделенным сервером.

1. Совместная обработка информации пользователями (совместное использование файлов).

2. Централизованное резервное копирование всех данных.

3. Контроль за доступом к важным данным.

Рис.1 4. Совместное использование оборудования и программного обеспечения.

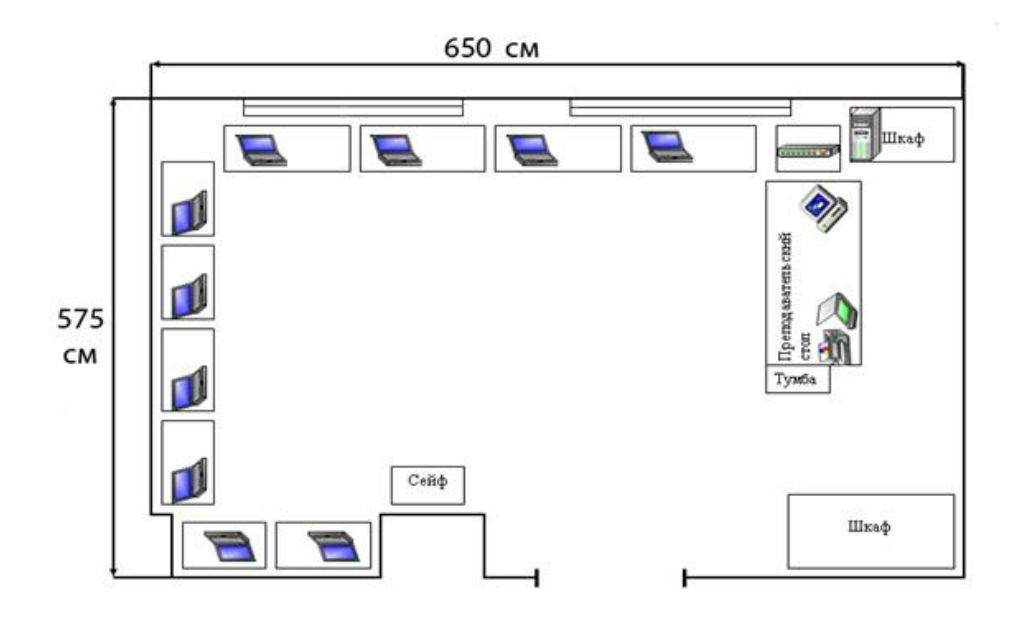

## Рис. 3. Проектирование структурной схемы сети

5. Перечень функций пользователей сети

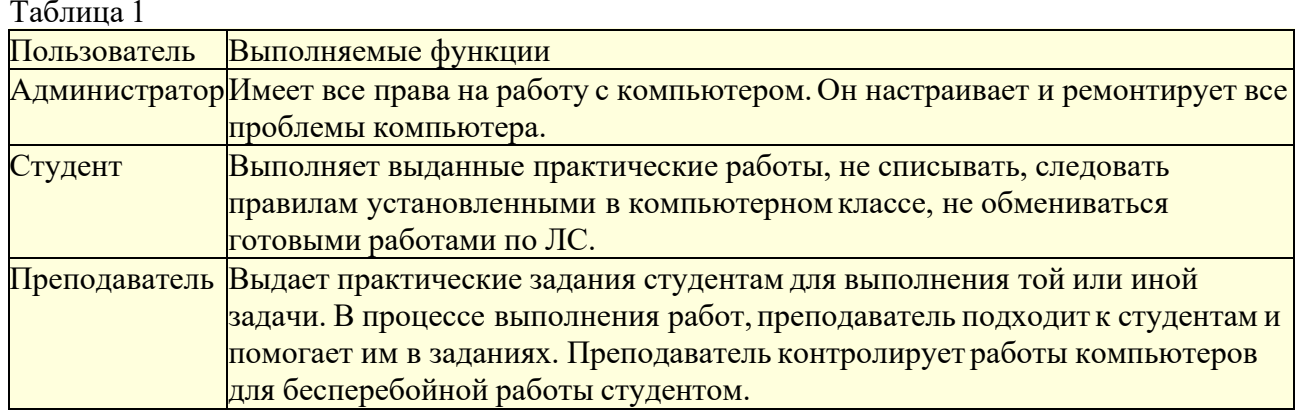

## 6. Разработка конфигурации сети

Сеть будет проектироваться на базе стандарта Ethernet 10/100 Base-Т. Применение этого стандарта позволяет относительно простыми средствами добиться стабильной работы сети. Режим и безопасность доступа, хранения и обмена информацией по сети в данном случае требует выделения для этих целей сервер, поэтому нужно организовать сеть с выделенным сервером.

Таблица 2 Компонент/характеристика Реализация Топология Звезла Линия связи Неэкранированная витая пара категории 5е Ethernet 10/100 Base-T Сетевые адаптеры  $K$ оммуникационное оборудование $K$ оммутатор $E$ thernet 10/100 Base-T Управление совместным Все компьютеры подчиняются одному серверу. использованием ресурсов Совместное использование Подключение сетевых принтеров через компьютеры к сетевому кабелю. Управление очередями к принтерам периферийных устройств осуществляется с помощью программного обеспечения Организация коллективной работы в среде электронного Поддерживаемые приложения документооборота, работа с базой данных и графическими 7. Выбор сетевых компонентов

При выборе сетевых компонентов необходимопридерживаться следующих общих требований:

· поскольку в данной сети все компьютерыравноправны, то они должны обладать хорошим быстродействием, чтобы обеспечить работу всех сетевых служб и приложений в реальном времени без заметного замедления работы;

· жесткие диски компьютеров должны быть максимально надежными для того, чтобы обеспечить работу всех сетевых служб и приложений безопасность и целостность хранимых данных;

· сетевые принтеры должны устанавливаться в зависимости от местоположения пользователей, активно использующих их

· коммутатор, являющийся центральным устройством данной сети необходиморасполагать в легкодоступномместе, чтобы можно было без проблем подключать кабели и следить за индикацией.

Спецификация сети составлена на основе прайс-листа торговой компании «Бизнес-Техника». Конфигурация компьютеров приведена в следующей таблице:  $Ta\overline{b}$ пина 3

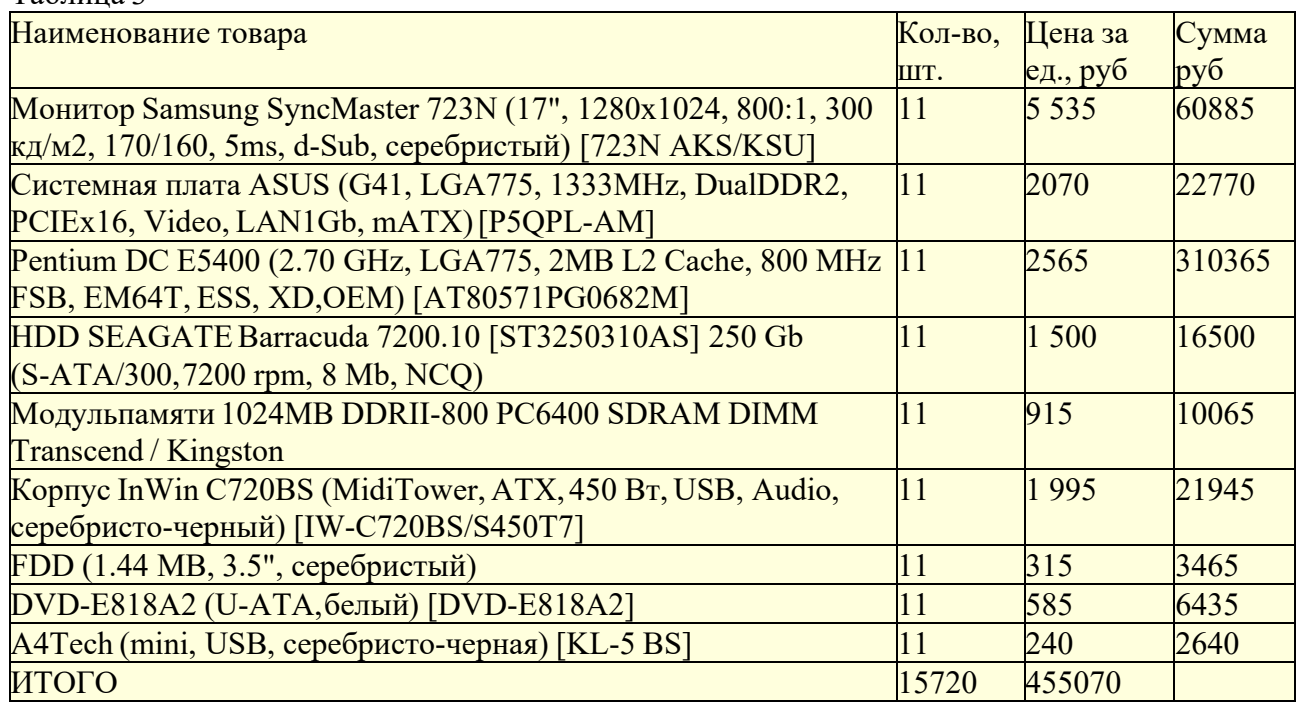

Характеристики периферийного оборудования приведены в следующей таблице: Таблица 4

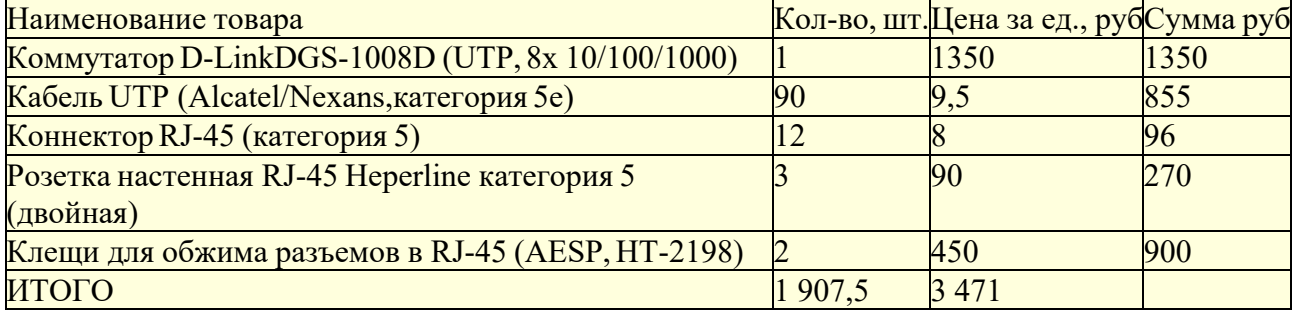

Характеристики периферийного оборудования приведены в следующей таблице: Таблица 5

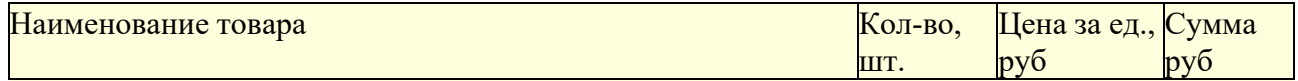

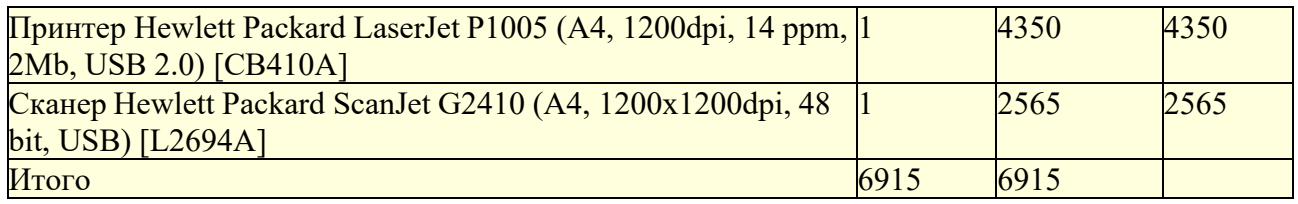

Характеристики программного обеспечения приведены в следующей таблице:

Таблица 6

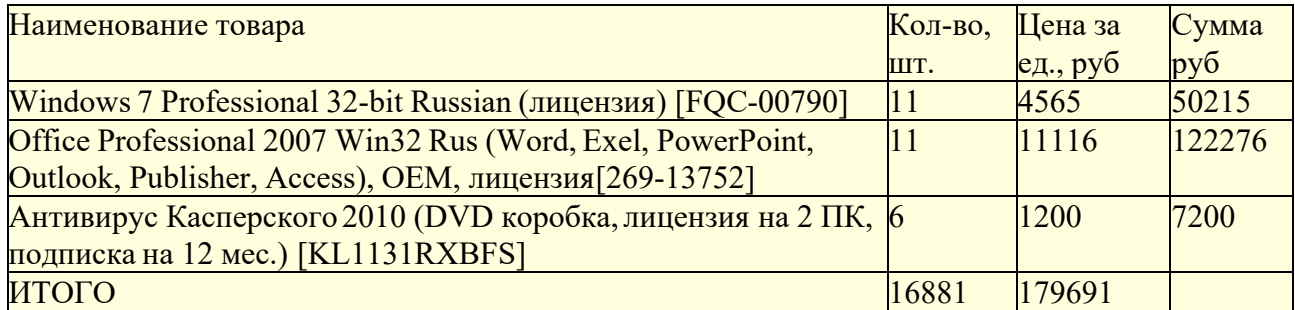

Общая сумма затрат составляет 645 147рублей.

Наладка, монтаж и пуск сети составляет 34 250 рублей.

8. Планирование информационной безопасности

Приведем список угроз информационной безопасности в рамках проектируемой локальной сети:

· неквалифицированное вмешательство в систему;

· несчастный случай : пожар, кража и т. д.;

· отказы источников питания, отключение электроэнергии, перепады напряжения;

· отказы компонентов системы;

· природные явления и катаклизмы;

Таблица 7

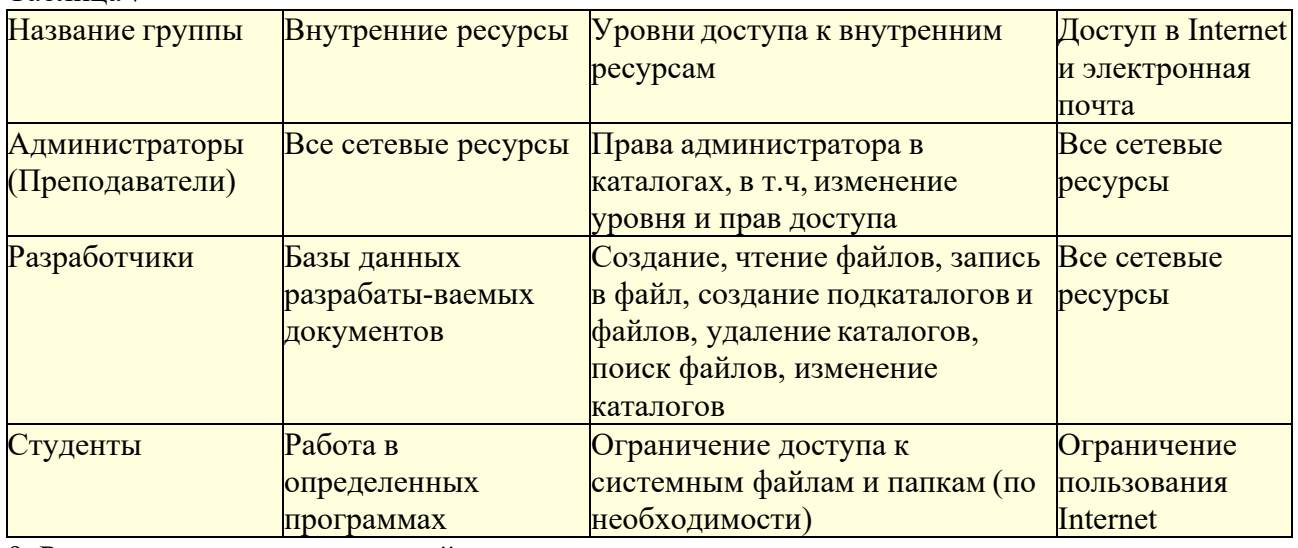

9. Расчет капитальных вложений и эксплуатационных расходов

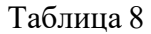

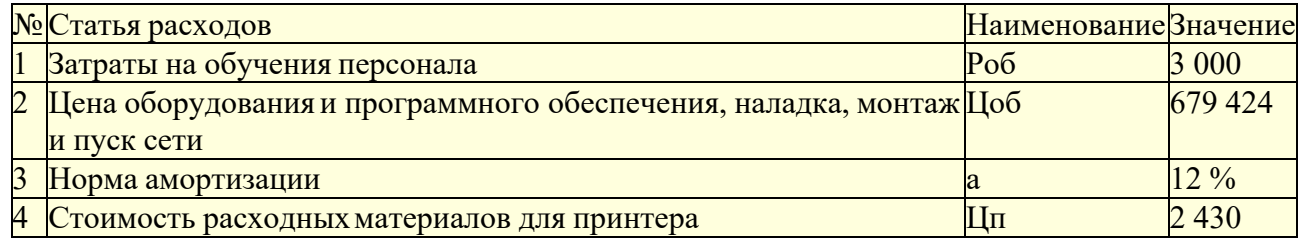

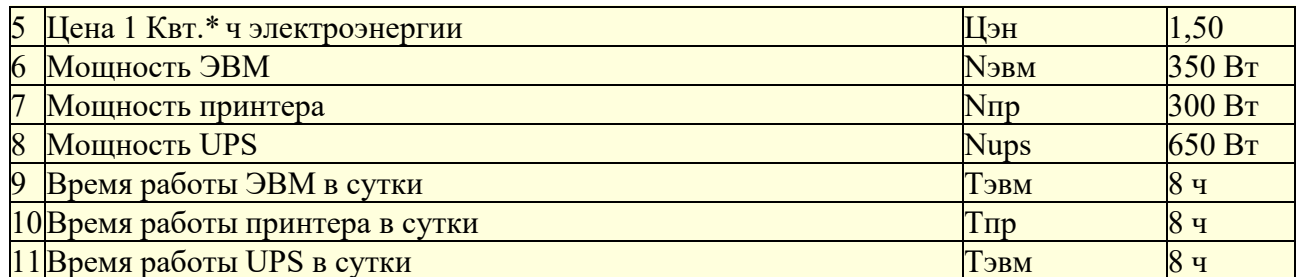

Капитальные вложения при внедрении сети рассчитываются по формуле

 $K = Kao+K\pi o + K\pi \pi + Km\pi + K\pi \pi$ 

В данном случае Као + Кпо = 645 174руб., Кпл =0, Кмн = 34 250руб., Кпп=0. Тогда, К = Као +  $K_{\text{HO}} + K_{\text{MH}} = 679424$ pyb.

Эксплуатационные расходы определяются формулой

 $P_3 = P_{3II} + P_{0T} + P_{HAKJ} + P_{40} + P_{3JI} + P_{DM} + P_{00} + P_{40}$ 

Исходные данные для расчета сведены в таб.8, обслуживание сети будет осуществляться собственными силами, поэтому Рзп = 0, Ротч = 0, Рнакл = 0.

Pao =  $\text{LIO6*}a/100=679424*0,12=81530,88p\sqrt{6}$ .

 $P_{3I} = N * P_A * L_{eff} = (350 * 6 + 300 * 2 + 650 * 6)/1000 * 250 * 8 * 1,5 = 19500 \text{py6}$ . где Цен = 1,5руб., D  $=$  250 дней, F<sub>д</sub> = 8 часов, N – мощность оборудования.

 $Ppm = \text{H}m^*m = 1500^*2 = 3000 \text{py}6.$ 

 $P_3 = 81530,88 + 19500 + 3000 + 3000 = 107030,88p\text{y}6$ . в год.

Список используемой литературы

1. Попов И.И., Максимов Н.В. Компьютерные сети: Учебное пособие для студентов

учреждений среднего профессионального образования. - М.: ФО-РУМ:ИНФРА-М,2003.

2. Таненбаум Э. Компьютерные сети. - Питер, 2003.

3. Кузин А.В., Демин В. М. Компьютерные сети: Учебное пособие. - М.: ФОРУМ:ИНФРА- $M$ , 2005. – 192 c.

### Практическая работа №11АИС, структура, классификация

Цель: научиться характеризовать и классифицировать автоматизированные информационные системы

### Ход работы:

- 1. Прочитать и выписать в тетрадь теоретическийматериал.
- 2. Дать характеристику и классификацию АИС: «Консультантплюс».
- 3. Ответить на контрольные вопросы

 $AMC$ комплекс автоматизированных информационных технологий, предназначенный дляшнформационногообслуживания - организованногонепрерывно готехнологического процесса подготовки и выдачи потребителям научной, управленческой и др.информации, используемой для принятия решений, в соответствии с нуждами для поддержания эффективной деятельности.

#### Компоненты и структуры АИС

Рис. 1.2 отображает структуру типичного совокупного технологического процесса АИС, или представление АИС как совокупности функциональных подсистем — сбора, ввода, обработки, хранения, поиска, распространения информации.

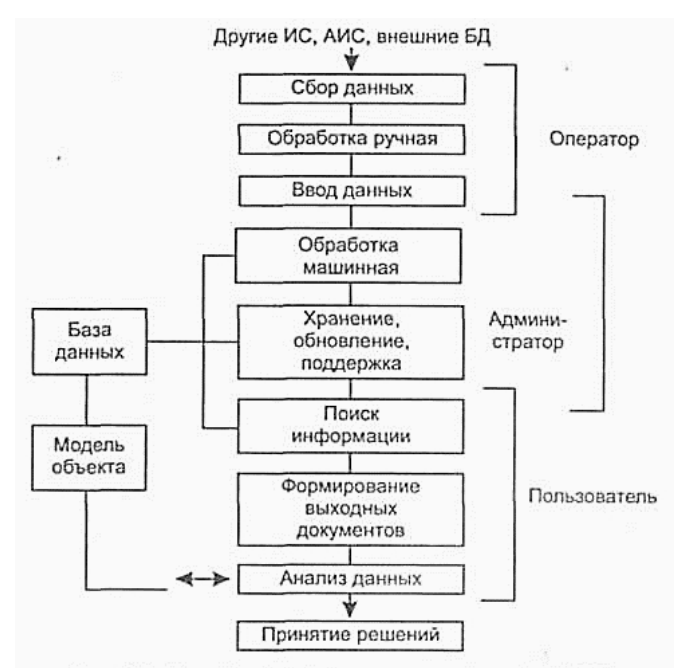

Рис. 1.2. Основные технологические процессы АИС

Некоторые элементы рис. 1.2 являются альтернативными (необязательными):

• модель объекта может отсутствовать либо отождествляться с базой данных. Вэкспертных системах в качестве модели объекта фигурирует база знаний (БЗ);

• модель объекта и БД могут отсутствовать (а соответственно и процессы хранения и поиска данных), если система осуществляет преобразование информации и формирование выходных документов без сохранения исходной, промежуточной, результирующей информации. Если преобразование данных также отсутствует, **TO** полобный объектинформационнойсистемойнеявляется (онневыполняетинформационнойдеятельности),

и должен быть отнесен к другим классам систем (например, канал передачи информации и т. п.);

• процессы ввода и сбора данных являются необязательными, поскольку вся необходимая и достаточная для функционирования АИС информация может уже находиться в БД и составе модели и т. д.

В связи с тем, что АИС относятся к сложным системам, целесообразно рассмотреть различные основания для классификации АИС (табл. 1.4).

1. Отрасли применения связаны с понятием сектора информационного рынка,

соответствуют в основном типам деятельности пользователей, на информационное обеспечение которых ориентированатаилииная АИС. Если использовать укрупненные ка тегории, то можно сказать, что современный информационный рынок представляют триотрасли:

1) информация (базы данных и системы предоставления информационных ресурсов пользователям), в томчисле:

- деловая;
- научно-техническая и информация дляспециалистов;
- потребительская и развлекательная;

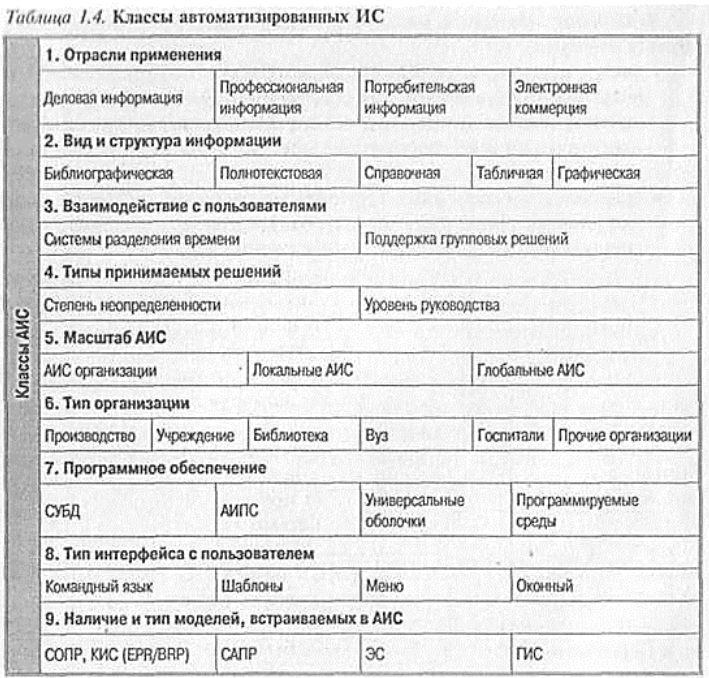

2) электронные сделки (системы электронной торговли, банковские, биржевые и финансовые операции, продажа билетов и резервирование мест ипр.);

3) электронные коммуникации (электронная почта и передачаданных).

2. Вид информации отражает структуру данных, поддерживаемую в БДАИС:

- библиографическиеданные;
- полнотекстовыедокументы;
- справочные БД(указатели);
- численныеБД;

• графические БД — основную долю составляет растровая или векторная графическая информация.

3. Методы взаимодействия с пользователями определяют две группы информационныхсистем:

• системы с разделением времени (СРВ), в которых каждый участник как бы пользуетсясобственнойЭВМиосновнойзадачейадминистраторовиразработчиковявляе тсязащита данных  $\overline{O}$ несанкционированного доступа взаимная  $\mathbf H$ изоляцияучастников;

• системы обеспечения групповых решений (СОГР), которые ориентированы на прямо противоположную задачу — обеспечить взаимодействие пользователей в процессе принятия решений. СОГР сочетают коммуникационную, вычислительную технологии и технологию принятия решений для облегчения формулирования, и решения

неструктурированныхпроблемгруппойлиц. Системы, рассматриваемыевнастоящемпо собии-Lotus Notes и АИС электронной коммерции, - в принципе относятся к данномуразряду.

 $4. Tumbl$ принимаемых решений характерны информационных лля систем, используемых в экономике и управлении. Под информационными системами управления (ИСУ) принято понимать основанные на компьютерной технологии системы, предназначенные для обеспечения руководителей всей необходимой информацией. Основные подходы к классификации ИСУ базируются на двух различных аспектах классификацииуправленческих решений: степени неопределенности и уровняхруководства.

По степени неопределенности могут быть выделены четыре способа решений в зависимости от неопределенности целей и структуры взаимосвязи элементов организации:

• формально-логический вывод (вычисление или использованиеЭС);

• коллективноеобсуждение;

• использование рыночногомеханизма;

• интуитивноерешение.

По уровням руководства выделяют: стратегические, административные, оперативныерешения. ОтдельныйкласссоставляютИСУ, предназначенные дляконтроля заисполнениемрешений.

Среди систем обеспечения управления различают:

- системыинформационногообеспечения(СИО)наосновеСУБДпредоставляютдо - ступ к данным независимо от типа принимаемых решений и предметнойобласти;

- СОПР (системы обеспечения принятия решений) и системы обеспечения руководства (СОР) обеспечивают принятие решений по специфическому классу проблем; СОР предназначены для руководителя или группыуправляющих.

 $AMC$ определяется 5. Масштаб уровнем организации  $\mathbf{M}$ функционированиясистемы, спектром информационного обслуживания, объемом информационных массивов и потоков. Различают следующие классыАИС:

• организации или ееподразделения;

• локальные (региональные илиотраслевые);

• глобальные (межотраслевые и, как правило, межрегиональные). Основным **АИС** являются онлайновые типом глобальных службы (хост-службы), предоставляющие доступ

удаленнымпользователямпотелекоммуникационнымсетямкнекоторомумножествуБД.

6. Тип организации, использующей АИС, также является основанием для типизации систем; соответственно могут быть выделены следующиеАИС:

• различных видов производств;

• административно-управленческихорганизаций;

• библиотек и информационных центров(АИБС);

 $\bullet$ . BY30B (AICBY3);

• медицинских учреждений ипр.

7. Классификация по типу используемого программногообеспечения.

Во-первых, программныереализацииБДразличаются потипамБДиструктурамданн ых, ихобразующих:

• табличные, текстовые, графические БД, чтосоответствуетосновным видамданны х вЭВМ:

• документальныеифактографические БД, чтосоответствуетвпринципетабличны м и текстовымБД;

• реферативные и полнотекстовые, как разновидности документальныхБД.

Во-вторых, для реализации документальных БД могут быть использованы по край-ней мере два альтернативных средства:

• универсальные оболочки (ISIS, Irbis), относительно закрытые для расширения силами пользователей;

• специальные разработки в среде реляционных или пост реляционных СУБД (системы программирования Foxpro, ORACLE, ADABAS), открытые дляразвития.

8. Классы интерфейсов конечного пользователя. Пользовательский интерфейс дол-жен обеспечивать выполнение следующих функций:

• получение справки о базах данных, доступных пользователю данной $AMC$ ;

• получениеинформацииоструктуреБД(структурадокумента/записи,типыполей — доступ к словарю БД);

• информирование пользователя о спектре значений данных в БД (доступ к частот-ному словарю БД);

• формулированиезапроса(поисковоговыражения, предписания, критерия) ивыпо лнениепоиска;

• просмотр результатов поиска в различных представлениях (подсхемах) фиксированных илипроизвольных;

• использованиеполученныхрезультатовдляихстатистическойилисодержательно й обработки и/или их встраивания в документы, над которыми работаетпользователь.

Эти возможности интерфейсов могут реализовываться в рамках следующих основных классов АИС (см. табл. 1.4):

интерфейсом  $\bullet$  c языковым предусматривает взаимодействие  $\overline{\phantom{a}}$  $\mathbf{c}$ пользователем в рамках некоторой системы команд (является ранней формой интерфейсов  $\overline{M}$  $\overline{B}$ настоящее времяобычноиспользуетсявпрофессиональноориентированныхсистемах, рассчитанн ых на высококвалифицированныхпользователей);

• с интерфейсом форматированного экрана (иногда именуется Query By Example — QBE — поиск пошаблону);

• синтерфейсомсистемыменю, гдефрагментысловаряданныхичастотныхсловарей образуютрубрикименю, отмечая которые курсоромили указывающим устройством, поль зователь комбинирует поисковоевыражение;

 $\bullet$  c комбинированными оконными интерфейсами, которые включают форматированный экран, меню, фрагменты командного языка, а также элементы графического пользовательского интерфейса или виджеты (кнопки, флажки, списки, полосы прокрутки, радиокнопки и др., см. [29]).

9. Применяемые вконтуре АИСмоделия в ля отся необязательной компонентой имо гут использоваться для поддержки принятия решения пользователем. В зависимости  $\overline{O}$ моделей выделяются специфические (*интеллектуальные* вида или интеллектуализированные) видыАИС:

• системы обеспечения принятия решений (СОПР) — системы, использующие модели объекта управления, опирающиеся на вычислительные или имитационные модели и расчетные методы. К данному классу относятся и так называемые интегральные корпоративные информационные системы (КИС), базирующих сянаприн ципахметодологиипланирования потребности в материалах или планировании производственных мощностей. системы автоматизированного проектирования (САПР) — в отличие от СОПР со- держат в качестве процедурной или описательной модели предметной области данные  $\overline{M}$ связи, характерные дляпроектируемогоклассаобъектов (машиныи механизмы, электрон

ные схемы, архитектурные сооружения ипр.);

#### **Ответить на вопросы:**

- 1. Что такое *экспертныесистемы*;
- 2. Что такое *географические информационные системы*(ГИС);
- *3.* Что такое *АИС позаконодательству;*
- 4. Что такое офисныеАИС;
- *5.* Что такое *системы электроннойкоммерции;*
- *6.* Что такое *библиотечныеАИС.*

### **Практическая работа№12. Построение АИС небольшой фирмы**

**Цель:** определение оценки трудоемкости разработки на основе вариантов использования.

#### **Задачи:**

- 1. познакомиться с принципами определения оценки трудоемкости разработкиАИС;
- 2. выполнить оценку трудоемкости разработкиИС.

### **План работы:**

- 1. Выполните анализ принципов определения оценки трудоемкости разработкиИС.
- 2. Самостоятельно выполните оценку трудоемкости разработки ИС в соответствии с описанием деятельности указанной преподавателемкомпании.

### **IV. Принципы определения оценки трудоемкости разработкиАИС**

1) Определение технической сложности проекта

Техническая сложность проекта (TCF – Technical Complexity Factor) вычисляются с учетом показателей технической сложности (табл. 1).

Каждому показателю присваивается значение Т<sub>і</sub> в диапазоне от 0 до 5 (0 означает от- сутствие значимости показателя для данного проекта, 5 – высокую значимость). Значение TCF вычисляется по формуле

### $TCF = 0.6+(0.01*(\sum T_i * \text{Beci}))$

Таблица 1. Показатели технической сложности проекта TCF

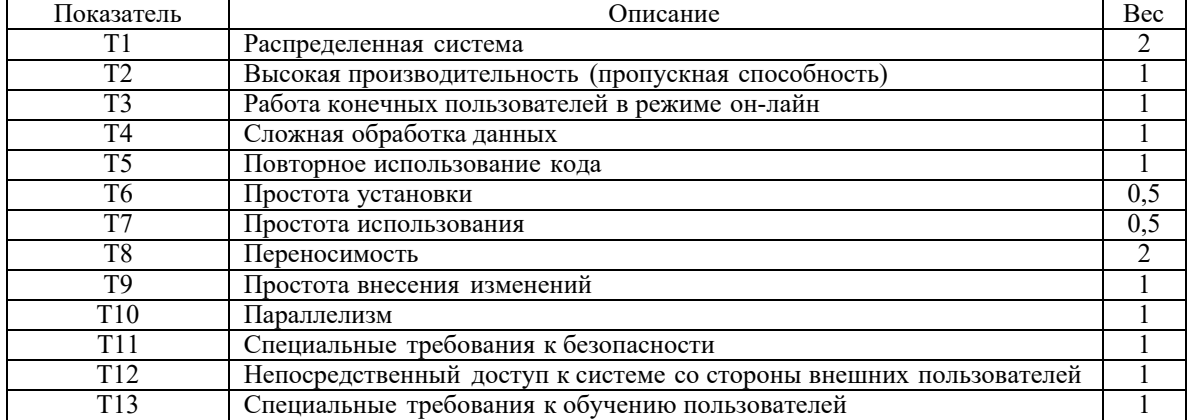

2) Определение уровня квалификацииразработчиков

Уровень квалификации разработчиков (ЕF – Environmental Factor) вычисляется с учетом сле- дующих показателей (табл. 2).

Таблица 2. Показатели уровня квалификации разработчиков

| <b>Іоказатель</b> | Лисание                                 | 3ec |
|-------------------|-----------------------------------------|-----|
|                   | знакомство с технологиеи                | .   |
|                   | $\cdot$<br>' Јпыт разработки технологий |     |

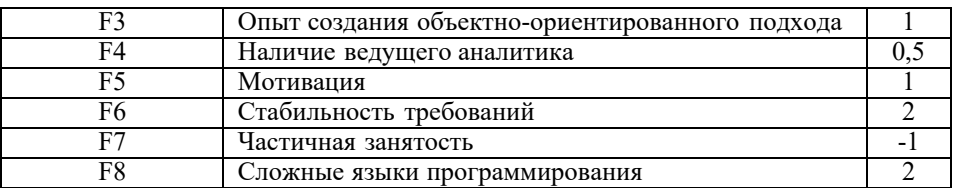

Каждому показателю присваивается значение в диапазоне от 0 до 5. Для показателей  $F1$ 

- F4 0 означает отсутствие,  $3$  – средний уровень,  $5$  – высокий уровень. Для показателей  $F50$  означает отсутствие мотивации,  $3 -$  средний уровень,  $5 -$  высокий уровень мотивации. Для F6 означает высокую нестабильность требований, 3 - среднюю, 5 стабильные требования. Для F70 означает отсутствие специалистов с частичной занятостью, 3 - среднюю сложность, 5 - высокую сложность.

Значение ЕГ вычисляется по формуле

$$
EF = 1,4 + (-0,03*(\sum F_i * Bec_i)).
$$

 $3)$ Пример. В качестве примера рассмотрим систему регистрации для учебного заведе-ния

Необходимо разработать новую клиент-серверную систему регистрации студентов взамен старой. Новая система должна позволять студентам регистрироваться на курсы и просматри- вать свои табели с локальных компьютеров в сети. Преподаватели должны иметь доступ к онлайновой системе, чтобы указывать курсы и проставлять оценки.

Новая система должна работать с существующей системой в режиме доступа, без об-новлений.

Система должна обеспечивать многопользовательский режим работы.

Вычислим ТСГ для системы регистрации (табл. 3).

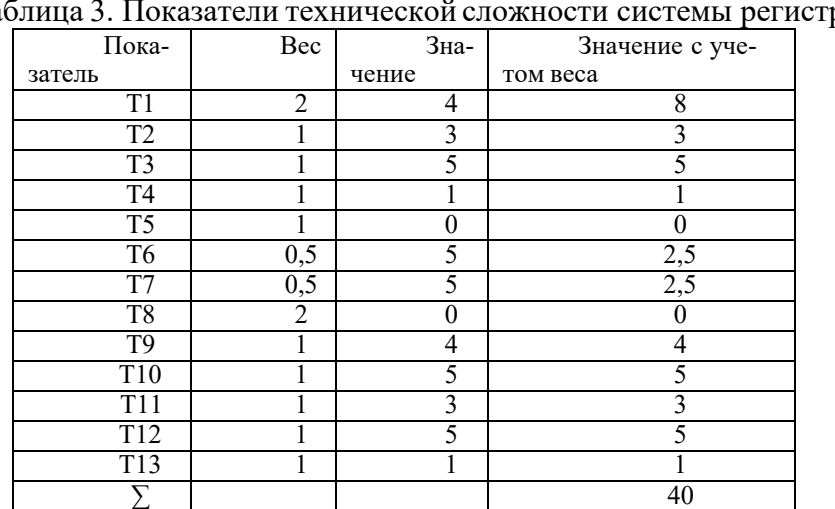

Ta рашии

 $M$ меем: TCF = 0,6+(0,01\*40)=1,0

Вычислим ЕГ для системы регистрации (табл. 4).

Таблица 4. Показатели уровня квалификации разработчиков системы регистрации

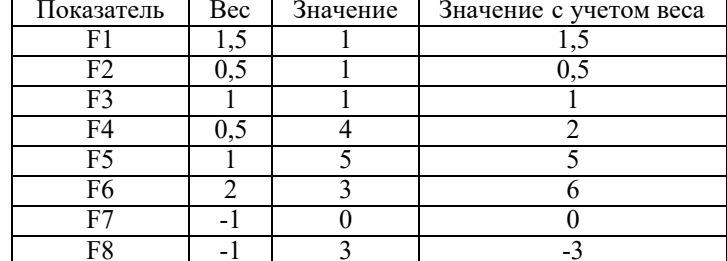

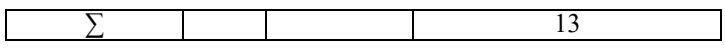

 $EF = 1,4 + (-0,03*13)=1,01.$ 

V. Самостоятельная работа: выполнить оценку трудоемкости разработки ИС в соответствии с общими требованиями к ИС для указаннойорганизации.